**Sun Java System Mobile Enterprise Platform 1.0 Developer's Guide for Client Applications**

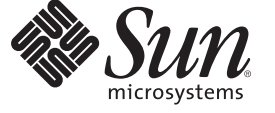

Sun Microsystems, Inc. 4150 Network Circle Santa Clara, CA 95054 U.S.A.

Part No: 820–3753–10 July 2008

Copyright 2008 Sun Microsystems, Inc. 4150 Network Circle, Santa Clara, CA 95054 U.S.A. All rights reserved.

Sun Microsystems, Inc. has intellectual property rights relating to technology embodied in the product that is described in this document. In particular, and without limitation, these intellectual property rights may include one or more U.S. patents or pending patent applications in the U.S. and in other countries.

U.S. Government Rights – Commercial software. Government users are subject to the Sun Microsystems, Inc. standard license agreement and applicable provisions of the FAR and its supplements.

This distribution may include materials developed by third parties.

Parts of the product may be derived from Berkeley BSD systems, licensed from the University of California. UNIX is a registered trademark in the U.S. and other countries, exclusively licensed through X/Open Company, Ltd.

Sun, Sun Microsystems, the Sun logo, the Solaris logo, the Java Coffee Cup logo, docs.sun.com, Java EE, Java Naming and Directory Interface, Java SE, Java ME, JDBC, MySQL, Java, and Solaris are trademarks or registered trademarks of Sun Microsystems, Inc. or its subsidiaries in the U.S. and other countries. All SPARC trademarks are used under license and are trademarks or registered trademarks of SPARC International, Inc. in the U.S. and other countries. Products bearing SPARC trademarks are based upon an architecture developed by Sun Microsystems, Inc. ORACLE is a registered trademark of Oracle Corporation.

The OPEN LOOK and Sun<sup>TM</sup> Graphical User Interface was developed by Sun Microsystems, Inc. for its users and licensees. Sun acknowledges the pioneering efforts of Xerox in researching and developing the concept of visual or graphical user interfaces for the computer industry. Sun holds a non-exclusive license from Xerox to the Xerox Graphical User Interface, which license also covers Sun's licensees who implement OPEN LOOK GUIs and otherwise comply with Sun's written license agreements.

Products covered by and information contained in this publication are controlled by U.S. Export Control laws and may be subject to the export or import laws in other countries. Nuclear, missile, chemical or biological weapons or nuclear maritime end uses or end users, whether direct or indirect, are strictly prohibited. Export or reexport to countries subject to U.S. embargo or to entities identified on U.S. export exclusion lists, including, but not limited to, the denied persons and specially designated nationals lists is strictly prohibited.

DOCUMENTATION IS PROVIDED "AS IS" AND ALL EXPRESS OR IMPLIED CONDITIONS, REPRESENTATIONS AND WARRANTIES, INCLUDING ANY IMPLIED WARRANTY OF MERCHANTABILITY, FITNESS FOR A PARTICULAR PURPOSE OR NON-INFRINGEMENT, ARE DISCLAIMED, EXCEPT TO THE EXTENT THAT SUCH DISCLAIMERS ARE HELD TO BE LEGALLY INVALID.

Copyright 2008 Sun Microsystems, Inc. 4150 Network Circle, Santa Clara, CA 95054 U.S.A. Tous droits réservés.

Sun Microsystems, Inc. détient les droits de propriété intellectuelle relatifs à la technologie incorporée dans le produit qui est décrit dans ce document. En particulier, et ce sans limitation, ces droits de propriété intellectuelle peuvent inclure un ou plusieurs brevets américains ou des applications de brevet en attente aux Etats-Unis et dans d'autres pays.

Cette distribution peut comprendre des composants développés par des tierces personnes.

Certaines composants de ce produit peuvent être dérivées du logiciel Berkeley BSD, licenciés par l'Université de Californie. UNIX est une marque déposée aux Etats-Unis et dans d'autres pays; elle est licenciée exclusivement par X/Open Company, Ltd.

Sun, Sun Microsystems, le logo Sun, le logo Solaris, le logo Java Coffee Cup, docs.sun.com, Java EE, Java Naming and Directory Interface, Java SE, Java ME, JDBC, MySQL, Java et Solaris sont des marques de fabrique ou des marques déposées de Sun Microsystems, Inc., ou ses filiales, aux Etats-Unis et dans d'autres pays. Toutes les marques SPARC sont utilisées sous licence et sont des marques de fabrique ou des marques déposées de SPARC International, Inc. aux Etats-Unis et dans d'autres pays. Les produits portant les marques SPARC sont basés sur une architecture développée par Sun Microsystems, Inc. ORACLE est une marque déposée registre de Oracle Corporation.

L'interface d'utilisation graphique OPEN LOOK et Sun a été développée par Sun Microsystems, Inc. pour ses utilisateurs et licenciés. Sun reconnaît les efforts de pionniers de Xerox pour la recherche et le développement du concept des interfaces d'utilisation visuelle ou graphique pour l'industrie de l'informatique. Sun détient une licence non exclusive de Xerox sur l'interface d'utilisation graphique Xerox, cette licence couvrant également les licenciés de Sun qui mettent en place l'interface d'utilisation graphique OPEN LOOK et qui, en outre, se conforment aux licences écrites de Sun.

Les produits qui font l'objet de cette publication et les informations qu'il contient sont régis par la legislation américaine en matière de contrôle des exportations et peuvent être soumis au droit d'autres pays dans le domaine des exportations et importations. Les utilisations finales, ou utilisateurs finaux, pour des armes nucléaires, des missiles, des armes chimiques ou biologiques ou pour le nucléaire maritime, directement ou indirectement, sont strictement interdites. Les exportations ou réexportations vers des pays sous embargo des Etats-Unis, ou vers des entités figurant sur les listes d'exclusion d'exportation américaines, y compris, mais de manière non exclusive, la liste de personnes qui font objet d'un ordre de ne pas participer, d'une façon directe ou indirecte, aux exportations des produits ou des services qui sont régis par la legislation américaine en matière de contrôle des exportations et la liste de ressortissants spécifiquement designés, sont rigoureusement interdites.

LA DOCUMENTATION EST FOURNIE "EN L'ETAT" ET TOUTES AUTRES CONDITIONS, DECLARATIONS ET GARANTIES EXPRESSES OU TACITES SONT FORMELLEMENT EXCLUES, DANS LA MESURE AUTORISEE PAR LA LOI APPLICABLE, Y COMPRIS NOTAMMENT TOUTE GARANTIE IMPLICITE RELATIVE A LA QUALITE MARCHANDE, A L'APTITUDE A UNE UTILISATION PARTICULIERE OU A L'ABSENCE DE CONTREFACON.

# **Contents**

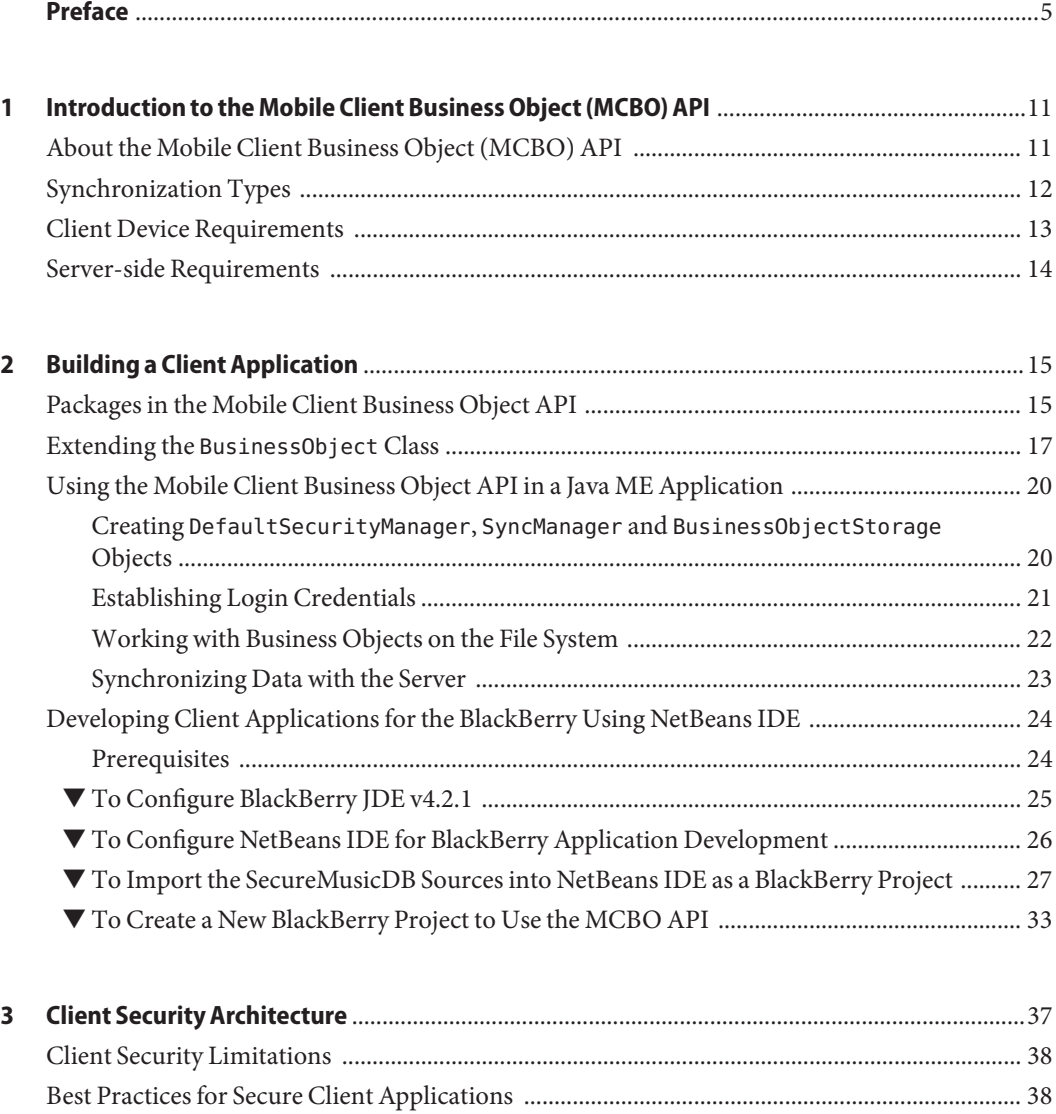

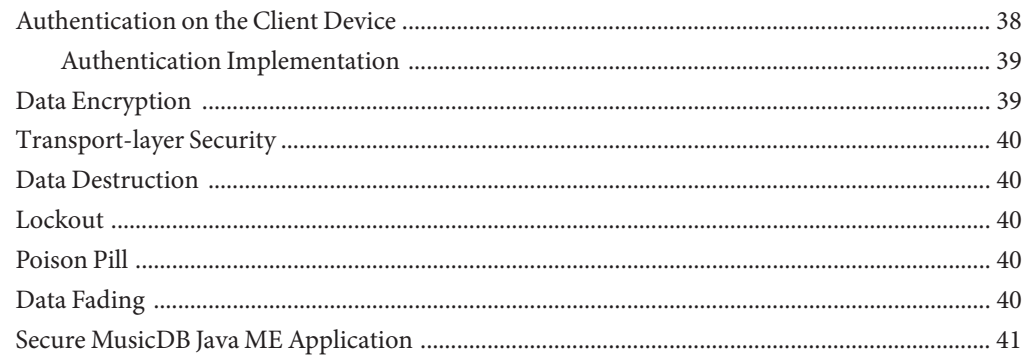

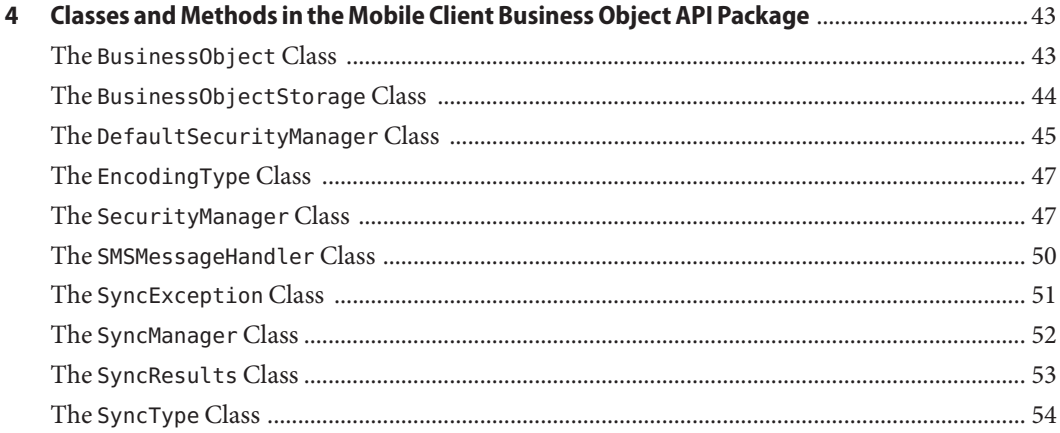

# <span id="page-4-0"></span>Preface

This guide explains how to develop mobile client applications for Sun Java System Mobile Enterprise Platform 1.0 (MEP).

MEP is a comprehensive mobility solution that enables offline data access, data synchronization, and secure access to EIS/EAI applications such as Siebel and SAP.

MEP is based entirely upon open standards, including the following:

- Java Platform, Mobile Edition (Java ME)
- Java Platform, Enterprise Edition (Java EE)
- The dominant industry standard OMA DS, formerly known as SyncML. The specifications for Open Mobile Alliance Data Synchronization V1.1.2 and V1.2.1 are available at [http://www.openmobilealliance.org/Technical/release\\_program/ds\\_v112.aspx](http://www.openmobilealliance.org/Technical/release_program/ds_v112.aspx) and [http://www.openmobilealliance.org/Technical/release\\_program/ds\\_v12.aspx](http://www.openmobilealliance.org/Technical/release_program/ds_v12.aspx).

### **Who Should Use This Book**

This guide is intended for developers who have experience creating applications for Java Platform, Micro Edition (Java ME).

#### **Before You Read This Book**

Before reading this guide, you should be familiar with Java Platform, Micro Edition (Java ME).

#### **How This Book Is Organized**

This book contains the following chapters:

- [Chapter 1, "Introduction to the Mobile Client Business Object \(MCBO\) API"](#page-10-0)
- [Chapter 2, "Building a Client Application"](#page-14-0)
- [Chapter 3, "Client Security Architecture"](#page-36-0)
- [Chapter 4, "Classes and Methods in the Mobile Client Business Object API Package"](#page-42-0)

# **Mobile Enterprise Platform Documentation Set**

The Mobile Enterprise Platform documentation set is available at <http://docs.sun.com/coll/1780.1>. To learn about Mobile Enterprise Platform, refer to the books listed in the following table.

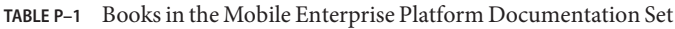

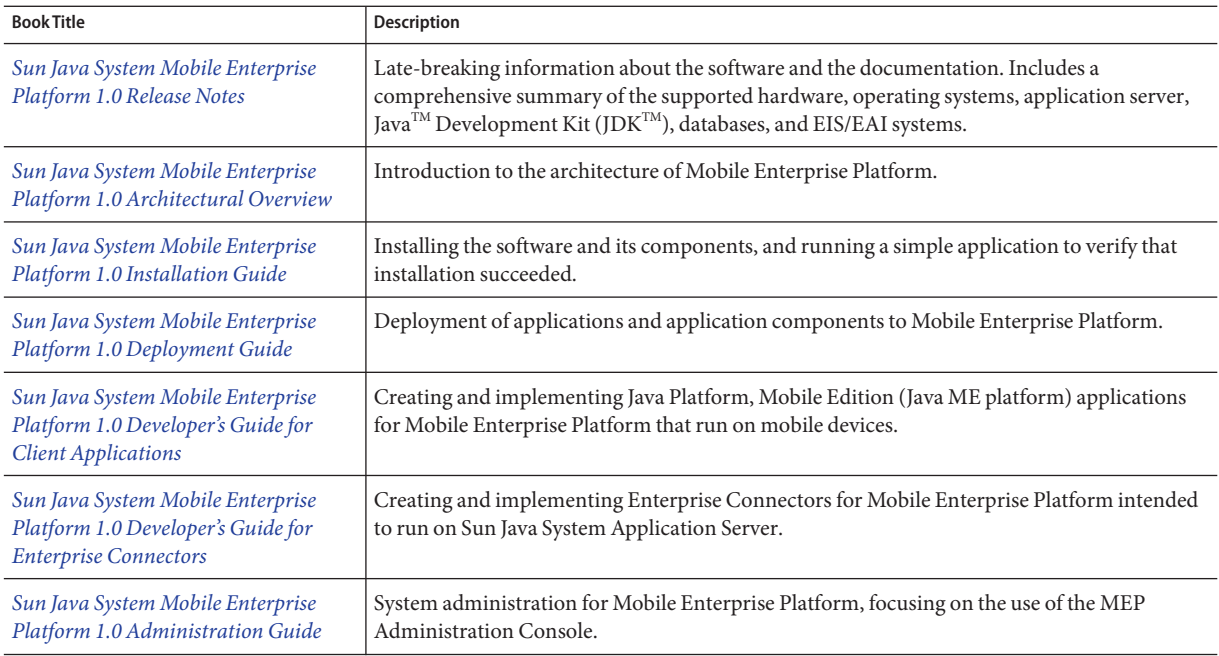

# **Application Server Documentation Set**

When you install MEP, it is deployed to Sun Java System Application Server 9.1 Update 2.

The Application Server documentation set describes deployment planning and system installation. The Uniform Resource Locator (URL) for Application Server documentation is <http://docs.sun.com/coll/1343.5>. For an introduction to Application Server, refer to the books in the order in which they are listed in the following table.

**TABLE P–2** Books in the Application Server Documentation Set

| <b>Book Title</b>    | <b>Description</b>                                                     |
|----------------------|------------------------------------------------------------------------|
| Documentation Center | Application Server documentation topics organized by task and subject. |

| <b>Book Title</b>                         | Description                                                                                                    |
|-------------------------------------------|----------------------------------------------------------------------------------------------------|
| Release Notes                             | Late-breaking information about the software and the documentation. Includes a<br>comprehensive, table-based summary of the supported hardware, operating system, Java<br>Development Kit (JDK), and database drivers.                                                                                                    |
| Quick Start Guide                         | How to get started with the Application Server product.                                                                                                    |
| <b>Installation Guide</b>                 | Installing the software and its components.                                                                                                    |
| Deployment Planning Guide                 | Evaluating your system needs and enterprise to ensure that you deploy the Application Server<br>in a manner that best suits your site. General issues and concerns that you must be aware of<br>when deploying the server are also discussed.                                                                              |
| <b>Application Deployment Guide</b>       | Deployment of applications and application components to the Application Server. Includes<br>information about deployment descriptors.                                                                                                    |
| Developer's Guide                         | Creating and implementing Java Platform, Enterprise Edition (Java EE platform) applications<br>intended to run on the Application Server that follow the open Java standards model for Java<br>EE components and APIs. Includes information about developer tools, security, debugging,<br>and creating lifecycle modules. |
| Java EE 5 Tutorial                        | Using Java EE 5 platform technologies and APIs to develop Java EE applications.                                                                                                    |
| <b>WSIT Tutorial</b>                      | Developing web applications using the Web Service Interoperability Technologies (WSIT).<br>Describes how, when, and why to use the WSIT technologies and the features and options<br>that each technology supports.                                                                                                    |
| <b>Administration Guide</b>               | System administration for the Application Server, including configuration, monitoring,<br>security, resource management, and web services management.                                                                                                    |
| High Availability Administration<br>Guide | Post-installation configuration and administration instructions for the high-availability<br>database.                                                                                                    |
| Administration Reference                  | Editing the Application Server configuration file, domain.xml.                                                                                                    |
| Upgrade and Migration Guide               | Upgrading from an older version of Application Server or migrating Java EE applications<br>from competitive application servers. This guide also describes differences between adjacent<br>product releases and configuration options that can result in incompatibility with the product<br>specifications.               |
| Performance Tuning Guide                  | Tuning the Application Server to improve performance.                                                                                                    |
| Troubleshooting Guide                     | Solving Application Server problems.                                                                                                    |
| Error Message Reference                   | Solving Application Server error messages.                                                                                                    |
| Reference Manual                          | Utility commands available with the Application Server; written in man page style. Includes<br>the asadmin command line interface.                                                                                                    |

**TABLE P–2** Books in the Application Server Documentation Set *(Continued)*

# **Typographic Conventions**

The following table describes the typographic changes that are used in this book.

**TABLE P–3** Typographic Conventions

| <b>Typeface</b>              | Meaning                                                                                                    | Example                                      |
|------------------------------|----------------------------------------------------------------------------------------------------|----------------------------------------------|
| AaBbCc123                    | The names of commands, files, and<br>directories, and onscreen computer<br>output                             | Edit your . login file.                      |
|                              |                                                                                                    | Use 1s - a to list all files.                |
|                              |                                                                                                    | machine name% you have mail.                 |
| AaBbCc123<br>computer output | What you type, contrasted with onscreen                                                                       | machine name% su                             |
|                              |                                                                                                    | Password:                                    |
| AaBbCc123                    | A placeholder to be replaced with a real<br>name or value                                                     | The command to remove a file is rm filename. |
| AaBbCc123                    | Book titles, new terms, and terms to be<br>emphasized (note that some emphasized<br>items appear bold online) | Read Chapter 6 in the User's Guide.          |
|                              |                                                                                                    | A cache is a copy that is stored locally.    |
|                              |                                                                                                    | Do not save the file.                        |

### **Symbol Conventions**

The following table explains symbols that might be used in this book.

**TABLE P–4** Symbol Conventions

| Symbol              | <b>Description</b>                                                            | Example              | Meaning                                                                            |
|---------------------|-------------------------------------------------------------------------------|----------------------|------------------------------------------------------------------------------------|
| $\lceil$ 1          | Contains optional arguments ls [-l]<br>and command options.                   |                      | The -1 option is not required.                                                     |
| $\{ \ \ \vert \ \}$ | Contains a set of choices for a $-d \{y \mid n\}$<br>required command option. |                      | The -d option requires that you use<br>either the y argument or the n<br>argument. |
| $${}^{6}$           | Indicates a variable<br>reference.                                            | \${com.sun.javaRoot} | References the value of the<br>com.sun.javaRoot variable.                          |
|                     | Joins simultaneous multiple<br>keystrokes.                                    | Control-A            | Press the Control key while you press<br>the A key.                                |
| $^{+}$              | Joins consecutive multiple<br>keystrokes.                                     | $Ctrl+A+N$           | Press the Control key, release it, and<br>then press the subsequent keys.          |

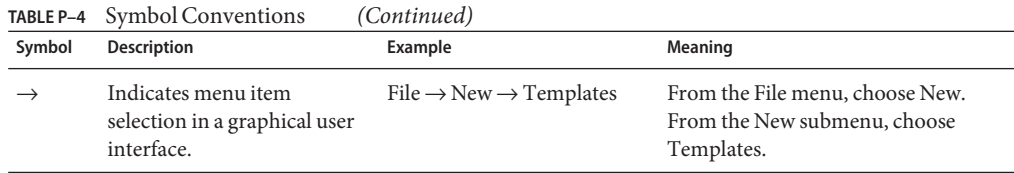

#### **Documentation, Support, and Training**

The Sun web site provides information about the following additional resources:

- Documentation (<http://www.sun.com/documentation/>)
- Support (<http://www.sun.com/support/>)
- Training (<http://www.sun.com/training/>)

#### **Searching Sun Product Documentation**

Besides searching Sun product documentation from the docs.sun.com<sup>SM</sup> web site, you can use a search engine by typing the following syntax in the search field:

*search-term* site:docs.sun.com

For example, to search for "broker," type the following:

broker site:docs.sun.com

To include other Sun web sites in your search (for example, [java.sun.com,](http://java.sun.com) [www.sun.com,](http://www.sun.com) and [developers.sun.com\)](http://developers.sun.com), use sun.com in place of docs.sun.com in the search field.

#### **Third-PartyWeb Site References**

Third-party URLs are referenced in this document and provide additional, related information.

**Note –** Sun is not responsible for the availability of third-party web sites mentioned in this document. Sun does not endorse and is not responsible or liable for any content, advertising, products, or other materials that are available on or through such sites or resources. Sun will not be responsible or liable for any actual or alleged damage or loss caused or alleged to be caused by or in connection with use of or reliance on any such content, goods, or services that are available on or through such sites or resources.

### **SunWelcomes Your Comments**

Sun is interested in improving its documentation and welcomes your comments and suggestions. To share your comments, go to <http://docs.sun.com> and click Send Comments. In the online form, provide the full document title and part number. The part number is a 7-digit or 9-digit number that can be found on the book's title page or in the document's URL. For example, the part number of this book is 820-3753.

# <span id="page-10-0"></span>C H A P **CHAPTER 1**

# Introduction to the Mobile Client Business Object (MCBO) API

Sun Java System Mobile Enterprise Platform (MEP) provides a Java Platform, Mobile Edition (Java ME) data synchronization library, called the Mobile Client Business Object (MCBO) API , that enables development of client applications for MEP. This library, in conjunction with the Enterprise Connector Business Object (ECBO) API, provides a complete solution that allows you to synchronize arbitrary enterprise data. Although the MCBO and ECBO APIs are based on Open Mobile Alliance Data Synchronization (OMA DS), you do not need to know specifics of OMA DS in order to use the APIs.

You must be connected to a server in order to synchronize data with the server. However, you can use the MCBO library in disconnected mode; that is, you can add, delete, and modify client data without being connected to a server.

This chapter covers the following topics:

- "About the Mobile Client Business Object (MCBO) API" on page 11
- ["Synchronization Types" on page 12](#page-11-0)
- ["Client Device Requirements" on page 13](#page-12-0)
- ["Server-side Requirements" on page 14](#page-13-0)

### **About the Mobile Client Business Object (MCBO) API**

The Mobile Client Business Object (MCBO) API provides a simple set of APIs to build Java ME client applications that can synchronize business data with databases or ERP/EAI systems. To provide this synchronization capability, the APIs use an implementation of the Open Mobile Alliance Data Synchronization (OMA DS) specifications, formerly known as SyncML. Even if you have no knowledge of OMA DS, you can use the MCBO API to build Java ME client applications with OMA DS capabilities on Java ME devices. These client applications can synchronize their local data with a Sun Java System Mobile Enterprise Platform (MEP) server, which in turn communicates with a database or ERP/EAI system. The MCBO API can establish connections to any server that conforms to the OMA DS standard.

<span id="page-11-0"></span>The MCBO API provides the ability to synchronize business objects in the form of arbitrary user-defined data types.

The MCBO API allows you to synchronize any objects that can be represented as a byte array, including arbitrary data types and data collections. Examples include:

- **Databases**
- Binary data, such as images
- Nodes belonging to hierarchical/tree data structures (for example, registry entries)

The MCBO API offers the following benefits:

- It provides a very simple framework for data synchronization of business objects
- It keeps the resulting application jar files small
- Client device memory requirements are low (the maximum size of the heap is kept low)

#### **Synchronization Types**

The MCBO API supports the following types of client-initiated synchronizations:

- Both from server to client and from client to server:
	- **Two-way sync (fast sync)**

Two-way sync, also called fast sync, is the normal synchronization mode, in which the client and the server exchange modifications to the data that they have stored. An initial slow sync is used to populate the data on the client.

For details, see "Two-way Sync (Fast Sync)" in *[Sun Java System Mobile Enterprise](http://docs.sun.com/doc/820-3751/ggyde?a=view) [Platform 1.0 Architectural Overview](http://docs.sun.com/doc/820-3751/ggyde?a=view)*.

■ **Slow sync**

The slow sync is similar to two-way sync, except that all the items in the client databases are compared with all the items in the server databases, on a field-by-field basis. A slow sync can be requested if the client and server data is mismatched or if the client or server loses its information.

For details, see "Slow Sync" in *[Sun Java System Mobile Enterprise Platform 1.0](http://docs.sun.com/doc/820-3751/ggyas?a=view) [Architectural Overview](http://docs.sun.com/doc/820-3751/ggyas?a=view)*

- From client to server only:
	- **One-way sync from client**

This is one half of a two-way sync. In this mode, the client sends modifications of its data store to the server. The server updates its data store appropriately but does not send modifications of its data store to the client.

■ **Refresh sync from client**

<span id="page-12-0"></span>In this mode, the client exports all its data to the server. The server is expected to replace all its data with the data sent by the client.

**Note –** Use this synchronization type with caution.

- From server to client only:
	- **One-way sync from server**

This is the other half of a two-way sync. In this mode, the server sends modifications of its data store to the client. The client updates its data store appropriately but does not send modifications of its data store to the server.

■ **Refresh sync from server**

In this mode, the server exports all its data from a database to the client. The client is expected to replace all its data with the data sent by the server.

Server-initiated synchronization is also possible. The server can initiate syncs by sending SMS messages to the client device.

Both the client and the server store information about changes to their respective data stores since the last successful synchronization. When the next synchronization is performed, the client and server negotiate how the changes are resolved and propagated according to the type of synchronization being performed.

#### **Client Device Requirements**

The client device must be a Java and GPRS/UMTS enabled device that supports the following specifications:

Mobile Information Device Profile (MIDP) 2.0

MIDP is a specification published for the use of Java on embedded devices such as cell phones and PDAs. MIDP is part of the Java ME framework. MIDP 2.0 was developed under the Java Community Process as JSR-118.

■ Either Connected Limited Device Configuration (CLDC) 1.1 or Connected Device Configuration (CDC) 1.1.2

CLDC is a specification of a framework for Java ME applications targeted at devices with very limited resources, such as pagers and mobile phones. CLDC 1.1 was developed under the Java Community Process as JSR-139.

CDC is a specification of a framework for Java ME applications targeted at devices with less limited resources, such as PDAs. CDC 1.1.2 was developed under the Java Community Process as JSR-218.

■ JSR-75, PDA Optional Packages for the Java ME Platform, for accessing mobile device filesystems

<span id="page-13-0"></span>The size of the obfuscated jar file for the MCBO API is approximately 190 KB (it can vary depending upon the size of the application), so the burden of supporting this API is low even on devices that have limited memory. Client applications are bundled with a copy of the API as a single jar file.

#### **Server-side Requirements**

On the server side, the MCBO API needs a standard-conforming OMA DS server. The MEP Gateway Engine installed on Application Server is such a server.

<span id="page-14-0"></span>**CHAPTER 2** 2

# Building a Client Application

A Mobile Enterprise Platform (MEP) client application typically includes the following:

- A Java Platform, Micro Edition (Java ME) MIDlet that uses the Mobile Client Business Object (MCBO) API in addition to Java ME APIs
- An extension of the com.sun.mep.client.api.BusinessObject class

This chapter describes the basics of building a MEP client application. It contains the following sections:

- "Packages in the Mobile Client Business Object API" on page 15
- "Extending the BusinessObject [Class" on page 17](#page-16-0)
- ["Using the Mobile Client Business Object API in a Java ME Application" on page 20](#page-19-0)
- ["Developing Client Applications for the BlackBerry Using NetBeans IDE" on page 24](#page-23-0)

This chapter does not explain how to develop a MIDlet, because this process varies depending upon what development tools you use.

### **Packages in the Mobile Client Business Object API**

The Mobile Client Business Object (MCBO) API consists of the following Java classes:

- com.sun.mep.client.api.BusinessObject, which defines your data model and the serialized form used to store the data on the client device
- com.sun.mep.client.api.BusinessObjectStorage, which manages the storage and retrieval of BusinessObject instances on the client device
- com.sun.mep.client.api.DefaultSecurityManager, which provides a basic implementation of com.sun.mep.client.api.SecurityManager
- com.sun.mep.client.api.SecurityManager, which manages all of the client-side security features
- com.sun.mep.client.api.SyncManager, which controls synchronization with the MEP Gateway Engine
- com.sun.mep.client.api.SyncResults, which provides coarse-grained statistics after synchronizations
- com.sun.mep.client.api.SMSMessageHandler, which is a callback handler for SMS push notification messages sent from the Gateway Engine
- com.sun.mep.client.api.SyncType, which enumerates the six synchronization types
- com.sun.mep.client.api.EncodingType, which enumerates two encoding types
- com.sun.mep.client.api.SyncException, which provides exception-handling methods
- com.sun.mep.client.api.SMSMessageHandler, a callback handler for SMS push messages sent from the Gateway Engine
- com.sun.mep.client.api.SMSInstructionType, which enumerates SMS push instruction types

See [Chapter 4, "Classes and Methods in the Mobile Client Business Object API Package,"](#page-42-0) for summaries of the classes, fields, and methods in these packages. The API documentation is also included in the MEP client bundle. In the directory where you unzipped the client bundle (see the *[Sun Java System Mobile Enterprise Platform 1.0 Installation Guide](http://docs.sun.com/doc/820-3750)* for details), it is in the directory sjsmep-client-1 0 02-fcs/doc/mcbo/api.

The MCBO API packages provide a simple interface on top of a set of more complex packages, the com.synchronica APIs. At times an application may find it useful to call some of these APIs.

This chapter uses the Secure MusicDB sample application provided with MEP to demonstrate how to use the MCBO API. The client in this application communicates with an Enterprise Connector deployed in the Gateway Engine, which in turn communicates with a database using the Java Database Connectivity (JDBC) API.

The source code for the Secure MusicDB sample application is included in the MEP client bundle. In the directory where you unzipped the client bundle, it is in the subdirectory sjsmep-client-1\_0\_02-fcs/samples/mcbo/secure-musicdb/.

Use of security features in a MEP application is recommended, but it is not required. If you implement security, you can provide your own implementation of com.sun.mep.client.api.SecurityManager to replace com.sun.mep.client.api.DefaultSecurityManager.

#### <span id="page-16-0"></span>**Extending the** BusinessObject **Class**

To create a client application using the MCBO API, you need to create your own class that extends the com.sun.mep.client.api.BusinessObject class.

Typically, you begin by importing the packages the class needs. In the Secure MusicDB sample code, the Album class, defined in the file Album.java, begins by importing the following packages:

```
import com.sun.mep.client.api.BusinessObject;
import com.synchronica.commons.date.DateStringParser;
import com.synchronica.commons.date.Iso8601Converter;
import java.io.ByteArrayInputStream;
import java.io.ByteArrayOutputStream;
import java.io.DataInputStream;
import java.io.DataOutputStream;
import java.io.IOException;
import java.util.Calendar;
import java.util.Date;
import java.util.TimeZone;
```
You must implement bean properties for your data model. The only required getter and setter methods are setName and getName, which specify and retrieve the name of the object, and getExtension, which returns the file extension for your object.

In addition, you must implement the serialize and deserialize methods.

The Album class extends the BusinessObject class:

public class Album extends BusinessObject {

The code first declares a string constant and the bean properties:

private static final String DEFAULT\_VALUE = "\$\$default\$\$";

```
String albumName;
/**
 * Album's artist.
*/
String artist;
/**
 * Date in which the album was published.
*/
Date datePublished;
/**
 * Album's rating from 1 to 5.
*/
int rating;
```
The Album class has two constructor methods, a no-argument version and one that takes the name of the album as an argument:

```
public Album() {
    super();
}
public Album(String name) {
    super(name);
}
```
The Album class does not implement its own versions of getName and setName, instead inheriting the versions in BusinessObject. It implements getExtension by specifying the suffix .alb as the file extension for Album objects:

```
public String getExtension() {
    return ".alb";
}
```
In addition, the class implements getter and setter methods for the String property artist, the java.util.Date property datePublished, and the int property rating:

```
public String getArtist() {
   return artist;
}
public Date getDatePublished() {
    return datePublished;
}
public int getRating() {
   return rating;
}
public void setArtist(String artist) {
   this.artist = artist:
}
public void setDatePublished(Date datePublished) {
   this.datePublished = datePublished;
}
public void setRating(int rating) {
   this.rating = rating;}
```
The Album class implements the serialize method by creating a java.io.DataOutputStream from a java.io.ByteArrayOutputStream, writing the album data to the java.io.DataOutputStream, then returning the java.io.ByteArrayOutputStream converted to a ByteArray.

```
public byte[] serialize() throws IOException {
   ByteArrayOutputStream out = new ByteArrayOutputStream();
```

```
DataOutputStream dOut = new DataOutputStream(out);
    dOut.writeUTF(getName());
    dOut.writeUTF(artist != null ? artist : DEFAULT_VALUE);
    dOut.writeUTF(
        datePublished != null ? qetSimplifiedDate(datePublished) : DEFAULT VALUE);
    dOut.writeUTF(Integer.toString(rating));
    dOut.flush();
    System.err.println("Serializing album:");
    System.err.println(" Name: " + getName());
    System.err.println(" Artist: " + artist != null ? artist : DEFAULT VALUE);
    System.err.println(" Date: " +
        datePublished != null ? getSimplifiedDate(datePublished) : DEFAULT_VALUE);
    System.err.println(" Rating: " + Integer.toString(rating));
    return out.toByteArray();
}
```
The class implements the deserialize method by creating a java.io.DataInputStream from a java.io.ByteArrayInputStream passed as an argument, then reading the album data from the java.io.DataInputStream. It uses some utility methods from the com.synchronica API to handle date information.

```
public void deserialize(byte[] array) throws IOException {
    ByteArrayInputStream in = new ByteArrayInputStream(array);
    DataInputStream dIn = new DataInputStream(in);
    albumName = dIn.readUTE():
    artist = dIn.readUTE();
    if (artist.equals(DEFAULT_VALUE)) {
        artist = null:
    }
    DateStringParser dateParser = new Iso8601Converter();
    String date = dIn.readUTE();
    Calendar c = dateParser.stringToCalendar(date, TimeZone.getDefault());
    datePublished = date.equals(DEFAULT_VALUE) ? null : c.getTime();
    rating = Integer.parseInt(dIn.readUTF());
}
```
The Album class also contains a utility method, getSimplifiedDate, that converts the java.util.Date value to a String.

# <span id="page-19-0"></span>**Using the Mobile Client Business Object API in a Java ME Application**

A client application on a mobile device consists primarily of a Java ME MIDlet. The MIDlet implements the Graphical User Interface (GUI) for the application and also calls Mobile Client Business Object (MCBO) API methods to synchronize the BusinessObject data.

This section describes how to use the MCBO API in a MIDlet. It assumes that you are already familiar with the Java ME API. It does not describe how to create a Graphical User Interface (GUI) to display business objects and allow users to create or modify them. A good tool for creating a MIDlet is the NetBeans IDE with the Mobility Pack; for details, visit the [NetBeans](http://www.netbeans.org/) web site (<http://www.netbeans.org/>).

In the Secure MusicDB sample code, the SecureJdbcMIDlet.java file contains Java ME code and MCBO API code. The Java ME code creates the user interface that allows users to create, edit, and delete business objects. The MCBO API code stores and retrieves business object data on the client device and synchronizes client-side modifications with the data on the back end.

Typically, a MIDlet begins by importing the MCBO API package in addition to the Java ME packages:

import com.sun.mep.client.api.\*;

A MIDlet uses the API to perform the following tasks:

- "Creating DefaultSecurityManager, SyncManager and BusinessObjectStorage Objects" on page 20
- ["Establishing Login Credentials" on page 21](#page-20-0)
- ["Working with Business Objects on the File System" on page 22](#page-21-0)
- ["Synchronizing Data with the Server" on page 23](#page-22-0)

### **Creating** DefaultSecurityManager**,** SyncManager **and** BusinessObjectStorage**Objects**

The first task for the MEP client code is to create the objects needed for synchronization and data manipulation:

- A SyncManager object
- A BusinessObjectStorage object
- Optionally, a Default Security Manager object or another extension of the SecurityManager class

You may also want to enable logging for debugging purposes by calling the SyncManager.enableLogging method. If logging is enabled, logging messages for the client code are written both to standard output and to a file on the device named meplog.txt.

<span id="page-20-0"></span>You commonly perform these operations within a thread, as follows:

```
Thread t = new Thread(new Runnable()public void run() {
        securityMgr = new DefaultSecurityManager("musicdb");
        securityMgr.setMaxValidationAttempts(3);
        syncMgr = new SyncManager(".alb", securityMgr);
        syncMgr.enableLogging(true);
        boStorage = syncMgr.getBusinessObjectStorage();
    }
});
t.run();
```
This code first instantiates a security manager and sets the maximum allowed number of validation attempts. If this maximum is exceeded, all MEP records on the device are erased. See ["Data Destruction" on page 40](#page-39-0) for details.

The code then uses the form of the SyncManager constructor that takes two arguments, the file extension used for the business object and the security manager. In this case, the extension is the string ".alb", as specified by the getExtension method of the Album class. The code also turns on logging.

Once you enable security by specifying an implementation of SecurityManager in the SyncManager constructor, all of the data stored locally on the device will be encrypted and decrypted automatically. There are no further requirements on the client application to explicitly perform encryption or decryption of the data.

The code then calls the SyncManager.getBusinessObjectStorage factory method to instantiate the BusinessObjectStorage object. This object provides storage for Album objects on the mobile device's file system.

#### **Establishing Login Credentials**

To provide application-level authentication, a secure client application must use the security manager to create login credentials for the user. The MIDlet code provides an initial login screen that requires the user to create both a secret and a Personal Identification Number (PIN). Users do not need to remember the secret, but they must remember the PIN.

The MIDlet code calls the security manager's computeKey and setKey methods to create a key from the PIN entered by the user. It then calls the security manager's storeCredentials method to create credentials based on the secret.

```
byte[] key = securityMgr.computeKey(getInitialPinField().getString());
securityMgr.setKey(key);
securityMgr.storeCredentials(getSecretField().getString());
```
<span id="page-21-0"></span>The getInitialPinField and getSecretField methods are UI methods that obtain the needed string values.

The secret and PIN provide security in addition to the username and password credentials required by the Gateway Engine in order to perform synchronization (as described in ["Setting](#page-22-0) [User Credentials" on page 23\)](#page-22-0).

### **Working with Business Objects on the File System**

The MIDlet code typically allows users to create new objects and to edit or delete existing objects in disconnected mode, using the mobile device's file system without being connected to a server. The code commonly uses a combination of BusinessObject and BusinessObjectStorage methods to perform the following tasks:

- "Retrieving Objects for Editing" on page 22
- "Deleting Objects" on page 22
- ["Saving Objects" on page 23](#page-22-0)

Typically, a user on a client device performs a number of operations on the client device in disconnected mode, then logs in to the server and synchronizes the data.

#### **Retrieving Objects for Editing**

To allow users to view existing objects, the code commonly displays a list of names returned by the BusinessObjectStorage.listBusinessObjectNames method. This method retrieves a list of the names of all the business objects that have the file extension specified by the SyncManager constructor method. For example, the SecureJdbcMIDlet code calls the following method before populating a form with a list of albums:

```
Vector v = boStorage.listBusinessObjectNames();
```
To display a selected album, the SecureJdbcMIDlet code instantiates an Album object, using a name argument that represents the filename stripped of its".alb" extension. The code then calls the BusinessObjectStorage.readBusinessObject method to read the data for the selected album from the file system into the Album object.

```
Album a = new Album(selectedAlbum.substring(0, selectedAlbum.length()-4));
boStorage.readBusinessObject(a);
```
The SecureJdbcMIDlet code then calls the getter methods for Album objects to retrieve the selected album's property values and display them in a form for editing.

#### **Deleting Objects**

To allow users to delete a selected album, the SecureJdbcMIDlet code calls the BusinessObjectStorage.deleteBusinessObject method with a String argument, the name of the album:

```
boStorage.deleteBusinessObject(selectedAlbum);
```
#### **Saving Objects**

To save a newly created or edited album, the SecureJdbcMIDlet code calls its saveAlbum method. This method instantiates an Album object and then calls the methods that set the album's properties, using Java ME GUI code to retrieve the values. Finally, the saveAlbum method calls the BusinessObjectStorage.writeBusinessObject method to save the album to the file system:

```
Album a = new Album();
...
boStorage.writeBusinessObject(a);
```
# **Synchronizing Data with the Server**

Once users have created or modified objects on the client using BusinessObjectStorage methods, they can use SyncManager methods to synchronize the modified data with the server. Synchronization includes the following tasks:

- "Setting User Credentials" on page 23
- "Performing Synchronization" on page 23
- ["Retrieving Synchronization Results" on page 24](#page-23-0)

#### **Setting User Credentials**

The Gateway Engine requires username/password authentication for secure access. Before performing a synchronization, the MIDlet must call the SyncManager.setCredentials method, which takes three arguments: the username, the password, and the HTTP/S URL of the Gateway Engine. In SecureJdbcMIDlet.java, the arguments are supplied by three GUI methods, as follows:

```
syncMgr.setCredentials(
        getUserName().getString(),
        getPassword().getString(),
        getSyncServer().getString());
```
These methods obtain input from the user and return TextField values.

The initial creation of users is a MEP administrative task, described in the *[Sun Java System](http://docs.sun.com/doc/820-3755) [Mobile Enterprise Platform 1.0 Administration Guide](http://docs.sun.com/doc/820-3755)*

#### **Performing Synchronization**

Once user credentials are established, synchronization can take place. The SecureJdbcMIDlet code calls the SyncManager.sync method, which takes a SyncType argument. In this case, the code calls a method that returns a SyncType value:

```
syncMgr.sync(getSelectedSyncType());
```
The getSelectedSyncType method in turn uses the value returned by a GUI method, getSyncType.

#### **Retrieving Synchronization Results**

After a successful synchronization, you can retrieve and display information about the synchronization results. The SecureJdbcMIDlet code retrieves the results using the SyncManager.getSyncResults method, which returns a SyncResults value:

```
SyncResults results = syncMgr.getSyncResults();
```
It then displays the results in a GUI form by calling SyncResults methods.

# **Developing Client Applications for the BlackBerry Using NetBeans IDE**

This guide cannot describe how to develop client applications for every possible device using every possible development tool. This section, however, describes how to develop a client application for one of the most commonly used devices, the BlackBerry, using one of the most commonly used development tools, NetBeans IDE. It contains the following sections:

- "Prerequisites" on page 24
- ["To Configure BlackBerry JDE v4.2.1" on page 25](#page-24-0)
- ["To Configure NetBeans IDE for BlackBerry Application Development" on page 26](#page-25-0)
- ["To Import the SecureMusicDB Sources into NetBeans IDE as a BlackBerry Project" on](#page-26-0) [page 27](#page-26-0)
- ["To Create a New BlackBerry Project to Use the MCBO API" on page 33](#page-32-0)

# **Prerequisites**

Before you can develop a client application for the Blackberry using NetBeans IDE, you must install the following software on a Microsoft Windows system:

- The Java Development Kit (JDK), version 5 or 6. Set your JAVA HOME and PATH environment variables to point to your installation of JDK 5 or JDK 6.
- BlackBerry Java Development Environment (BlackBerry JDE) v4.2.1

Go to <http://na.blackberry.com/eng/developers/javaappdev/javadevenv.jsp>, then download and install BlackBerry JDE v4.2.1. This is the only version that is compatible with current versions of NetBeans IDE. BlackBerry JDE runs only on Windows systems.

■ BlackBerry Email and MDS Services Simulator Package v4.1.4

#### <span id="page-24-0"></span>Go to

<http://na.blackberry.com/eng/developers/browserdev/devtoolsdownloads.jsp>, then download and install the BlackBerry Email and MDS Services Simulator Package v4.1.4.

■ NetBeans IDE 6.1

Go to <http://www.netbeans.org/>, then download and install NetBeans IDE 6.1. BlackBerry client application development has been thoroughly tested only with this version of NetBeans IDE.

On the NetBeans download page, select All as the version to download. When you install NetBeans IDE, click Customize to install only some of the components. Select the following:

- Base IDE
- Java SE
- Web and Java EE
- Mobility

Do not select a runtime, since you are using the MEP version of Application Server.

**Note –** You must have a BlackBerry Developer Community account in order to download the BlackBerry software. If you do not have an account, follow the instructions on the website to obtain one.

#### **To Configure BlackBerry JDE v4.2.1**

- **Click Start**→**All Programs**→**Research In Motion**→**BlackBerry JDE 4.2.1**→**JDE. 1**
- **Click Edit**→**Preferences. 2**
- **Click the Simulator tab and perform these steps: 3**
	- **a. Select the 8800-JDE Profile from the pull-down menu.**
	- **b. Select the Launch simulator checkbox.**
	- **c. Select the Launch Mobile Data Service (MDS) with Simulator checkbox.**
- **Click the MDS SimulatorTab. Make sure that the MDS Simulator directory location is pointing to 4 the v4.1.4 MDS directory you installed. For example:**

C:\Program Files\Research In Motion\BlackBerry Email and MDS Services Simulators 4.1.4\MDS

**Click OK. 5**

You can leave the JDE running, because you may need it later on.

#### <span id="page-25-0"></span>▼ **To Configure NetBeans IDE for BlackBerry Application Development**

#### **Start a text editor and copy the following text into an empty file. 1**

**Note –** If you installed BlackBerry JDE in a non-default location (for example, not on the C:\ drive), edit the contents of the home property setting for the platform element.

Make sure that the contents of the preverifycmd property setting for the platform element all appear on one line of the file. The contents are broken up here for readability only.

```
<?xml version='1.0'?>
<!DOCTYPE platform PUBLIC '-//NetBeans//DTD J2ME PlatformDefinition 1.0//EN'
          'http://www.netbeans.org/dtds/j2me-platformdefinition-1_0.dtd'>
<platform name="BlackBerry_JDE_421"
          home="C:\Program Files\Research In Motion\BlackBerry JDE 4.2.1"
          type="CUSTOM"
          displayname="BlackBerry JDE 421"
          srcpath=""
          docpath="${platform.home}/docs/api,"
          preverifycmd="" {platformhome}{/}bin{/}preverify"
                        {classpath|-classpath " {classpath} & quot; }
                        -d \deltaquot; {destdir}\deltaquot; \deltaquot; {srcdir}\deltaquot;"
          runcmd="cmd /C "cd /D {platformhome}{/}simulator&{device}""
          debugcmd="cmd /C "cd /D {platformhome}{/}bin&jdwp"">
   <device name="8800" description="8800">
       <optional name="JSR75" version="1.0"
                  displayname="File Connection and PIM Optional Packages"
                  classpath="${platform.home}/lib/net_rim_api.jar"
                  dependencies="" default="true"/>
       <optional name="MMAPI" version="1.0"
                  displayname="Mobile Media API"
                  classpath="${platform.home}/lib/net_rim_api.jar"
                  dependencies="" default="true"/>
       <configuration name="CLDC" version="1.1"
                       displayname="Connected Limited Device Configuration"
                       classpath="${platform.home}/lib/net_rim_api.jar"
                       dependencies="" default="true"/>
       <optional name="OBEX" version="1.0"
                  displayname="Object Exchange APIs"
                  classpath="${platform.home}/lib/net_rim_api.jar"
                  dependencies="" default="true"/>
       <optional name="JSR82" version="1.0"
                  displayname="Java APIs for Bluetooth Wireless Technology"
                  classpath="${platform.home}/lib/net_rim_api.jar"
```

```
dependencies="" default="true"/>
        <optional name="WMA" version="1.1"
                  displayname="Wireless Messaging API"
                   classpath="${platform.home}/lib/net rim api.jar"
                  dependencies="" default="true"/>
        <optional name="JSR179" version="1.0"
                  displayname="Location Based APIs"
                  classpath="${platform.home}/lib/net_rim_api.jar"
                  dependencies="" default="true"/>
        <optional name="JSR177" version="1.0"
                  displayname="Security and Trust Services APIs"
                  classpath="${platform.home}/lib/net_rim_api.jar"
                  dependencies="" default="true"/>
        \epsilonprofile name="MIDP" version="2.0"
                 displayname="Mobile Information Device Profile"
                 classpath="${platform.home}/lib/net_rim_api.jar"
                 dependencies="" default="true"/>
    </device>
</platform>
```
- **Save the file, giving it the name** BlackBerry\_JDE\_421.xml**. 2**
- **Copy the file to the following location in your home directory under** C:\Documents and **3** Settings**:**

.netbeans\6.1\config\Services\Platforms\org-netbeans-api-java-Platform

#### **If NetBeans IDE is running, stop it. 4**

You will be prompted to start (or restart) NetBeans IDE in the next task,"To Import the SecureMusicDB Sources into NetBeans IDE as a BlackBerry Project" on page 27.

After you start NetBeans IDE, The Blackberry JDE will appear in the list of platforms when you choose Java Platforms from the Tools menu. **Next Steps**

#### ▼ **To Import the SecureMusicDB Sources into NetBeans IDE as a BlackBerry Project**

To build and run a SecureMusicDB project for the BlackBerry from sources in NetBeans IDE, follow these steps.

- **To obtain the MEP client library bundle, go to the following URL:** <http://www.sun.com/software/products/mep/get.jsp>**. 1**
- **Click Download, provide the requested information, then click Log In and Continue. 2**
- **Download the** sjsmep-client-1\_0\_02-fcs.zip **bundle. 3**
- **Unzip the bundle in a location of your choosing (for example, under** C:\**). 4**

#### **Start NetBeans IDE. 5**

The first time you start NetBeans IDE, you are prompted to install some updates. Install them.

#### **In NetBeans IDE, follow these steps to create a Mobility Project and import the** secure-musicdb **sources. 6**

#### **a. From the File menu, select New Project.**

The Choose Project screen appears.

- **b. Click Mobility, then click Mobile Project from Existing MIDP Sources.**
- **c. Click Next.**

The Specify MIDP Sources Screen appears.

**d. In the Sources Location field, specify the location of the** secure-musicdb **sources in the unzipped bundle. For example, if you unzipped the bundle to the** C:\ **directory, specify the following:**

C:\sjsmep-client-1\_0\_02-fcs\samples\mcbo\secure-musicdb\src

#### **e. Click Next.**

The Name and Location Screen appears.

#### **f. Type a name for the Project or keep the default name.**

#### **g. Click Next.**

The Default Platform Selection Screen appears.

- **h. Set the Emulator Platform to"BlackBerry JDE 421"and verify that the Device is 8800.**
- **i. Click Finish.**

The project appears in the Projects pane.

#### **To add the file** mep\_client\_api.jar **to the supported Libraries & Resources, follow these steps. 7**

- **a. Right-click the project and select Properties.**
- **b. Click Libraries & Resources.**
- **c. Click Add Jar/Zip.**

<span id="page-28-0"></span>**d. Browse to the location of the unzipped bundle above the** lib **directory to add** mep\_client\_api.jar**.**

For example, if you unzipped the bundle to the  $C:\ \mathcal{C}$ : directory, the file name would be C:\sjsmep-client-1 0 02-fcs\lib\BlackBerry\mep client api.jar.

- **e. Click OK.**
- **f. Click the Files tab (next to the Projects tab) and open the** project.properties **file under the** nbproject **directory.**
- **g. Edit the** file.reference.mep\_client\_api.jar **property to contain the fully qualified path name of the** mep\_client\_api.jar **file.**

For a BlackBerry project, the pathname must be absolute, not relative.

For example, if you unzipped the bundle to the C:\ directory, edit the property definition to look like this:

file.reference.mep\_client\_api.jar=C:/sjsmep-client-1\_0\_02-fcs/lib/BlackBerry/mep\_client\_api.jar

Use forward slashes (/) instead of the usual Windows file separator.

- **Click the Files tab and open the project's** build.xml **file. 8**
- **Add the following code fragment immediately before the** </project> **tag at the end of the file: 9**

```
<target name="do-preprocess">
   <fail unless="libs.ant-contrib.classpath">
Classpath to Ant Contrib library (libs.ant-contrib.classpath property) is not set.
   </fail>
    <taskdef resource="net/sf/antcontrib/antlib.xml">
        <classpath>
            <pathelement path="${libs.ant-contrib.classpath}"/>
        </classpath>
   </taskdef>
    <available file="${platform.home}/bin/rapc.exe" property="do.rapc"/>
   \langleif>
        <isset property="do.rapc"/>
        <then>
            <property name="jpda.port" value="8000"/>
            <path id="antlib.classpath">
                <fileset dir="${user.dir}/mobility8/modules/ext/"
                         includes="ant-contrib-1.0b3.jar"/>
            </path>
            <mkdir dir="${dist.dir}"/>
            <path id="src-files">
                <fileset dir="${src.dir}" includes="**/*.*"/>
            </path>
            <property name="srcs" value="${toString:src-files}"/>
```

```
<for list="${srcs}" param="file" delimiter=";" trim="true">
                <sequential>
                     <echo message="@{file}${line.separator}"
                           file="${src.dir}/${name}_build.files" append="true"/>
                </sequential>
            \lt/for><touch file="${dist.dir}/${dist.jar}"/>
            <nb-overrideproperty name="buildsystem.baton"
                                  value="${preprocessed.dir}"/>
        </then>
        <else>
            <nb-overrideproperty name="buildsystem.baton" value="${src.dir}"/>
            <antcall target="${name}-impl.do-preprocess"/>
        </else>
    \langle/if>
</target>
<target name="do-compile">
    \langleif\rangle<isset property="do.rapc"/>
        <then>
            <antcall target="create-jad"/>
            <antcall target="update-jad"/>
            <copy file="${dist.dir}/${dist.jad}" toDir="${src.dir}"/>
            <exec dir="${src.dir}"
                  executable="${platform.home}/bin/rapc.exe" failonerror="true">
                <arg value="-quiet"/>
                <arg value="import=${platform.bootclasspath};${libs.classpath}"/>
                <arg value="codename=${name}"/>
                <arg value="-midlet"/>
                <arg value="jad=${dist.jad}"/>
                <arg value="@${name}_build.files"/>
            </exec>
            <delete file="${basedir}/${src.dir}/${name}_build.files"/>
            <copy file="${name}.alx" todir="${dist.dir}"/>
            <nb-overrideproperty name="buildsystem.baton"
                                  value="${build.classes.dir}"/>
        </then>
        <else>
            <nb-overrideproperty name="buildsystem.baton"
                                  value="${preprocessed.dir}"/>
            <antcall target="${name}-impl.do-compile"/>
        </else>
    \langleif>
</target>
<target name="pre-obfuscate">
    <nb-overrideproperty name="buildsystem.baton" value="${build.classes.dir}"/>
</target>
<target name="post-jar" if="do.rapc">
```

```
<move todir="${dist.dir}">
        <fileset dir="${src.dir}">
            <include name="**/${name}*.*"/>
        </fileset>
    </move>
    <copy todir="${platform.home}/simulator" verbose="true">
        <fileset dir="${dist.dir}">
            <include name="**/${name}*.*"/>
        </fileset>
    </copy>
</target>
<target name="post-clean">
    <delete failonerror="false" includeemptydirs="true">
        <fileset dir="${platform.home}/simulator">
            <include name="**/${name}*.*"/>
        </fileset>
        <fileset dir="${dist.dir}">
            \text{sinclude name} = \frac{n**}{*}.*"/>
        </fileset>
        <fileset dir="${src.dir}">
            <include name="**/${name}*.*"/>
        </fileset>
    </delete>
</target>
```
- **Create an** .alx **file for this project. 10**
	- **a. Click the Files tab.**
	- **b. Right-click your project and select New**→**Other.**
	- **c. In the Choose FileType screen, click Other, then click Empty File.**
	- **d. Click Next.**
	- **e. In the Name and Location screen, give the file the same name as your project, with the extension** .alx**.**

For example, if bb-secure-musicdb is the project name, name the file bb-secure-musicdb.alx.

**f. Click Finish.**

The empty file opens.

<span id="page-31-0"></span>**g. Copy and paste the following text into the file, replacing** myProject **with your project name, and including any vendor and copyright information needed for your application.**

```
<loader version="1.0">
   <application id="myProject">
        <name>myProject
        </name>
        <description/>
        <version>
            1.0
        </version>
        <vendor>
        </vendor>
        <copyright>
        </copyright>
        <fileset Java="1.3">
            <directory/>
            <files>
                myProject.cod
            </files>
        </fileset>
        <application id="mep_client_api">
            <name/<description/>
            <version>
                1.0
            </version>
            <vendor>
                Sun Microsystems Inc.
            </vendor>
            <copyright>
                Copyright (c) 2008 Sun Microsystems Inc.
            </copyright>
            <fileset Java="1.3">
                <directory/>
                <files>
                    mep_client_api.cod
                </files>
            </fileset>
        </application>
   </application>
</loader>
```
**h. Save and close the file.**

- <span id="page-32-0"></span>**Copy the file** mep\_client\_api.cod **from the directory** C:\sjsmep-client-1\_0\_02-fcs\lib\BlackBerry **to the** simulator **directory of the BlackBerry JDE (for example,** C:\Program Files\Research In Motion\BlackBerry JDE 4.2.1\simulator**). 11**
- **Click the Projects tab, then right-click your** secure-musicdb **project and select Clean & Build. 12**
- **Right-click your** secure-musicdb **project and select Run. 13**

The BlackBerry Device Simulator appears.

**Note –** When you select Run, NetBeans IDE automatically loads the application on the Simulator using the .jad and .jar files (not the .cod file). To load the application from the .cod file created, use the Load Java Program option in the Simulator.

**Launch the** MepSecureJdbcMIDlet **application and perform a Sync. 14**

**Note –** The MDS must be running for the client to perform syncs. If you started the JDE, MDS should get launched automatically. Otherwise, start MDS manually as follows: From the Windows Start menu, choose All Programs→Research in Motion→BlackBerry Email and MDS Services Simulators 4.1.4→MDS.

To remove the application from the Simulator, delete the .jad, .jar, and .cod files from the Simulator directory within the JDE and execute the three erase options in the JDE under File→Erase Simulator File. **Next Steps**

#### **To Create a New BlackBerry Project to Use the MCBO API**

To create a new NetBeans IDE project that uses the MCBO API, follow these steps.

- **In NetBeans IDE, choose New Project from the File menu. 1**
- **Choose Project Screen. 2**
- **Click Mobility**→**MIDP Application. 3**
- **Click Next. 4**
- **In the Name and Location screen: 5**
	- **a. Type a name for the project or keep the default name.**
- **b. Select Set as Main Project.**
- **c. Select Create Hello MIDlet.**
- **d. Click Next.**
- **In the Default Platform Selection Screen: 6**
	- **a. Specify BlackBerryJDE421 as the Emulator Platform.**
	- **b. Specify 8800 as the Device.**
	- **c. Click Finish.**
- **Add the** mep\_client\_api.jar **file to your Libraries & Resources for this project in order to call and have access to the MCBO API. 7**
	- **a. If you have not done so before, go to** <http://www.sun.com/software/products/mep/get.jsp> **and download the** sjsmep-client-1\_0\_02-fcs.zip **bundle.**
	- **b. Unzip the** sjsmep-client-1\_0\_02-fcs.zip **bundle (for example, under** C:\**).**
	- **c. In NetBeans IDE, right-click Project**→**Properties.**
	- **d. Click Libraries & Resources.**
	- **e. Click Add Jar/Zip.**
	- **f. Browse to the location of the unzipped bundle above the** lib **directory to add** mep\_client\_api.jar**.**

For example, if you unzipped the bundle to the C:\ directory, the file name would be C:\sjsmep-client-1\_0\_02-fcs\lib\BlackBerry\mep\_client\_api.jar.

- **g. Click the FilesTab (next to the Projects tab) and open the** project.properties **file under the** nbproject **directory.**
- **h. Edit the** file.reference.mep\_client\_api.jar **property to contain the fully qualified path name of the** mep\_client\_api.jar **file.**

For a BlackBerry project, the pathname must be absolute, not relative.

For example, if you unzipped the bundle to the  $C:\ \mathcal{C}$  directory, edit the property setting to look like this:

file.reference.mep\_client\_api.jar=C:/sjsmep-client-1\_0\_02-fcs/lib/BlackBerry/mep\_client\_api.jar

Use forward slashes (/) instead of the usual Windows file separator.

- **i. Click the FilesTab and open the project's** build.xml **file. Immediately before the** </project>**tag at the end of the file, add the same code fragment you added in [Step 9](#page-28-0) o[f"To](#page-26-0) [Import the SecureMusicDB Sources into NetBeans IDE as a BlackBerry Project"on page 27.](#page-26-0)**
- **Create an** .alx **file for this project: 8**
	- **a. Click the Files tab.**
	- **b. Right-click your project and select New**→**Other.**
	- **c. In the Choose FileType screen, click Other, then click Empty File.**
	- **d. Click Next.**
	- **e. Give the file the same name as your project name, with the** .alx **extension.**
	- **f. Click Finish.**
	- **g. Copy and paste into the file the content from[Step g](#page-31-0) under [Step 10](#page-30-0) of["To Import the](#page-26-0) [SecureMusicDB Sources into NetBeans IDE as a BlackBerry Project"on page 27,](#page-26-0) replacing** myProject **with your project name.**
	- **h. Save and close the file.**
- **Copy the file** mep\_client\_api.cod **from the directory 9** C:\sjsmep-client-1\_0\_02-fcs\lib\BlackBerry **to the** simulator **directory of the BlackBerry JDE (for example,** C:\Program Files\Research In Motion\BlackBerry JDE 4.2.1\simulator**).**
- **Click the Projects tab, then right-click your project and select Clean & Build. 10**
- **Right-click your project and select Run. 11**

The BlackBerry Device Simulator appears.

**Note –** When you select Run, NetBeans IDE automatically loads the application on the Simulator using the .jad and .jar files (not the .cod file). To load the application from the .cod file created, use the Load Java Program option in the Simulator.

#### **Launch the MIDlet application. 12**

At this point, you have a boilerplate application that says Hello World. You can now add code to implement and call the MCBO API classes and methods, and you can edit the MIDlet code to provide a user interface and to perform synchronizations. **Next Steps**

<span id="page-36-0"></span>

# Client Security Architecture

This chapter contains an overview of the Sun Java System Mobile Enterprise Platform (MEP) client security features and describes how the Secure MusicDB application implements these features.

This chapter covers the following topics:

- ["Client Security Limitations" on page 38](#page-37-0)
- ["Best Practices for Secure Client Applications" on page 38](#page-37-0)
- ["Authentication on the Client Device" on page 38](#page-37-0)
- ["Data Encryption" on page 39](#page-38-0)
- ["Transport-layer Security" on page 40](#page-39-0)
- ["Data Destruction" on page 40](#page-39-0)
- ["Lockout" on page 40](#page-39-0)

**CHAPTER 3** 3

- ["Data Fading" on page 40](#page-39-0)
- ["Secure MusicDB Java ME Application" on page 41](#page-40-0)

Client security must perform the following tasks:

- Provide a simple PIN-based form of authentication (see ["Authentication on the Client](#page-37-0) [Device" on page 38\)](#page-37-0)
- Provide a means to secure data at rest on the mobile device (see ["Data Encryption" on](#page-38-0) [page 39\)](#page-38-0)
- Provide a means to securely synchronize with the Gateway Engine on the server (see ["Transport-layer Security" on page 40\)](#page-39-0)
- Provide a mechanism to destroy business data (see ["Data Destruction" on page 40\)](#page-39-0)
- Provide a means to prevent the client device from synchronizing (see ["Lockout" on](#page-39-0) [page 40\)](#page-39-0)
- Provide a means to remotely destroy all of the data on the device (see ["Poison Pill" on](#page-39-0) [page 40\)](#page-39-0)
- <span id="page-37-0"></span>■ Provide a means to notify the application that a certain quiet period has elapsed (see ["Data](#page-39-0)" [Fading" on page 40\)](#page-39-0)
- Provide an API that allows developers to replace the MEP default implementation with their own (see "The [DefaultSecurityManager](#page-44-0) Class" on page 45 and "The [SecurityManager](#page-46-0) [Class" on page 47\)](#page-46-0)

### **Client Security Limitations**

This is not a perfectly secure system, so some best-practice recommendations are needed. Since MEP provides a library, it is not possible to control how sensitive information (that is, credentials) is managed. The application programmer is responsible for managing this information.

### **Best Practices for Secure Client Applications**

Developers of secure client applications should observe the following rules:

- Do not hard-code values for the Gateway credentials into the application
- Do not store or cache form data on the device
- Require or encourage end users to use the native security services of the device
- You must use HTTPS to provide transport-layer security

#### **Authentication on the Client Device**

There are two forms of authentication on the client device:

- **User Authentication**: the end user authenticates with the device through an alphanumeric Personal Identification Number (PIN)
- **Gateway Authentication**: the end user authenticates with the Gateway Engine through a username and password

The MEP client library provides an API to validate an arbitrary length alphanumeric PIN against a PIN derivative stored on the device. The library also maintains a count of validation attempts (even across restarts of the application). If a threshold of failed attempts is exceeded (specified by the client application), data destruction and device lockout can occur.

Storing the PIN derivative and a count of validation attempts on the device is an obvious weakness in the security architecture, as this data could be easily subverted. Therefore, it is recommended that users follow the best practices outlined above to improve the overall security of the system.

<span id="page-38-0"></span>Supplying the correct PIN allows users to access the application and perform local operations, but users will not be able to synchronize with the Gateway Engine unless they supply the proper username/password credentials for the Gateway Engine.

#### **Authentication Implementation**

Let:

S = alphanumeric secret (random key sequence entered exactly once by user)  $S' = md5sum(S)$ 

 $P =$  alphanumeric PIN (entered by user every time)

 $P' = md5sum(P)$ 

 $ciphertext = encrypt(S, P')$ 

persist { S', cipherText } on the device

Upon subsequent logins:

```
P = PINP' = md5sum(P)plainText = decrypt(cipherText, P')if ( md5sum( plainText ) == S' )
  success
else
  failure
```
#### **Data Encryption**

Data at rest on the mobile device is encrypted by using a digest of the PIN as the encryption key. There are four locations in the MEP client library where encryption and decryption must occur. In these locations, the MEP library will invoke encrypt/decrypt callback methods that perform the tasks.

#### <span id="page-39-0"></span>**Transport-layer Security**

It is assumed that transport-layer security is provided by HTTPS. Data streaming in the OMA DS protocol is always encoded simply in base64.

### **Data Destruction**

The MEP client library keeps track of how many times client applications attempt to validate a PIN against the PIN derivative stored on the device (even across application restarts). If the application exceeds the threshold specified by the application developer, the MEP library will erase all of the MEP records on the mobile device and prevent any further attempts to validate the PIN.

#### **Lockout**

The MEP client library keeps track of how much time has lapsed since the last synchronization attempt with the Gateway Engine. At the beginning of each synchronization, the MEP library calculates how much time has elapsed. If the time since the last synchronization exceeds the threshold specified by the application developer, then all MEP records can be erased from the device.

The library also maintains a count of validation attempts (even across restarts of the application). If a threshold of failed attempts is exceeded, both data destruction and lockout can occur.

### **Poison Pill**

A MEP administrator can remotely trigger the destruction (wiping) of all the data on a particular device.

# **Data Fading**

The client security implementation keeps track of how much time has elapsed since the last successful synchronization. The client application may specify a maximum quiet period after which the application may decide to activate the data destruction feature.

# <span id="page-40-0"></span>**Secure MusicDB Java ME Application**

The Secure MusicDB application demonstrates most of the security features described in this document:

- **Authentication on the Client Device:** The first time you launch the MIDlet, you are prompted to set a security PIN. The PIN can be any alphanumeric string. You are also asked to enter a long random sequence of key-presses on the device in the "secret" field. The PIN and secret are used to compute the derivatives described above, which are stored on the mobile device's RMS record store. Upon subsequent launches of the MIDlet, you are prompted to enter the PIN. If the PIN does not correctly reverse the computation of the derivatives stored in RMS, then an error message appears, and you are prompted to enter the PIN again. The MIDlet also clearly indicates how many attempts you have left before it performs data destruction.
- **Data Destruction and Lockout:** After you fail to enter the PIN 3 times, the MIDlet destroys all MusicDB data on the device, and you are prevented from using the application.
- **Recovering from Lockout:** If you are locked out of the application, you must remove and reinstall the Secure MusicDB application on your device. This should reset the security information stored in RMS, and you will see the initial screen asking for a secret and PIN.
- **Encryption:** The PIN you enter is used to encrypt and decrypt all data at rest on the device.
- **Transport-layer Security:** The Gateway Engine is configured to allow mobile clients to communicate using HTTPS in order to provide transport-layer security.

#### <span id="page-42-0"></span>**CHAPTER 4** 4

# Classes and Methods in the Mobile Client Business Object API Package

The Mobile Client Business Object (MCBO) API contains one package, com.sun.mep.client.api, that developers must use. This chapter summarizes the classes and methods contained within this package.

- "The BusinessObject Class" on page 43
- "The [BusinessObjectStorage](#page-43-0) Class" on page 44
- "The [DefaultSecurityManager](#page-44-0) Class" on page 45
- "The EncodingType [Class" on page 47](#page-46-0)
- "The [SecurityManager](#page-46-0) Class" on page 47
- "The [SMSMessageHandler](#page-49-0) Class" on page 50
- "The SyncException [Class" on page 51](#page-50-0)
- "The SyncManager [Class" on page 52](#page-51-0)
- "The SyncResults [Class" on page 53](#page-52-0)
- "The SyncType [Class" on page 54](#page-53-0)

The API documentation is included in the MEP client bundle. In the directory where you unzipped the client bundle (see the *[Sun Java System Mobile Enterprise Platform 1.0 Installation](http://docs.sun.com/doc/820-3750) [Guide](http://docs.sun.com/doc/820-3750)* for details), it is in the directory sjsmep\_client\_library-1\_0\_02-fcs/doc/mcbo/api.

### **The** BusinessObject **Class**

[Table 4–1](#page-43-0) lists the constructors and methods belonging to the BusinessObject class. This class is the base type for objects that will be synchronized with the Gateway Engine. Each business object instance is identified by a name, which is also used to name the file holding the serialized form of the object on the device's filesystem. You can create a BusinessObject from scratch by instantiating a concrete subclass, or you can create an empty BusinessObject and deserialize the contents of a byte array into it. Use the latter technique when implementing the deserialize method.

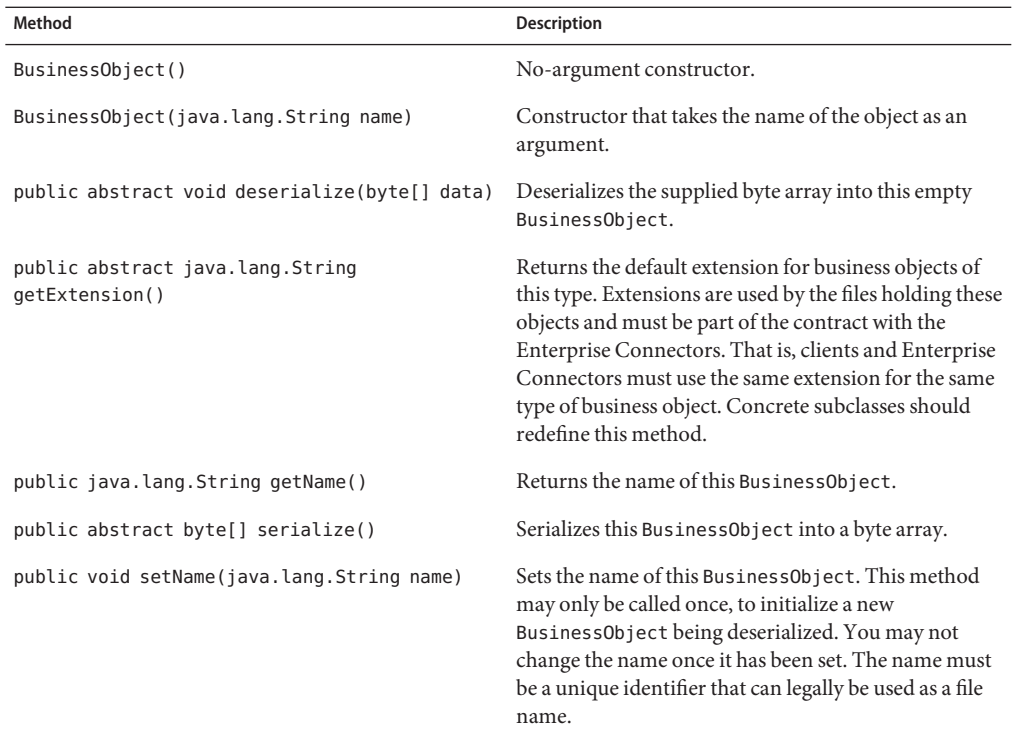

<span id="page-43-0"></span>**TABLE 4–1** Class com.sun.mep.client.api.BusinessObject

#### **The** BusinessObjectStorage **Class**

Table 4–2 lists the methods belonging to the BusinessObjectStorage class. This class manages the storage and retrieval of BusinessObject instances in their serialized form on the device's filesystem. The factory method used to get an instance of this class is SyncManager.getBusinessObjectStorage.

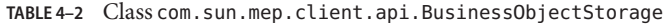

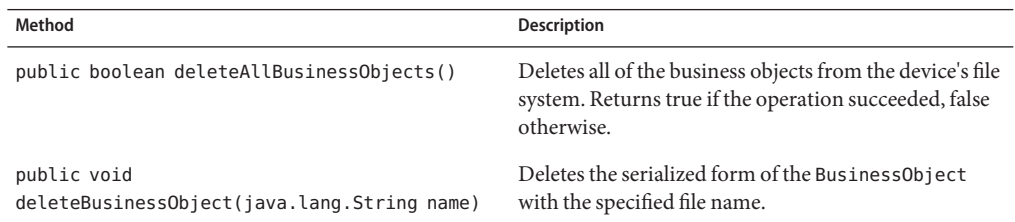

| Method                                                   | <b>Description</b>                                                                                                    |
|----------------------------------------------------------|----------------------------------------------------------------------------------------------------|
| public void<br>deleteBusinessObject(BusinessObject obj)  | Convenience method equivalent to<br>deleteBusinessObject(obj.getName() +<br>extension).                                            |
| public java.util.Vector<br>listBusinessObjectNames()     | Returns a list of file names for all of the serialized<br>BusinessObject instances that match the extension.                       |
| public void readBusinessObject(BusinessObject<br>result) | Reads a serialized BusinessObject from the device's<br>filesystem and returns the result by reference in the<br>result parameter.  |
| public void<br>writeBusinessObject(BusinessObject obj)   | Writes the serialized form of the specified<br>BusinessObject to the device's filesystem, possibly<br>replacing any existing data. |

<span id="page-44-0"></span>**TABLE 4–2** Class com.sun.mep.client.api.BusinessObjectStorage *(Continued)*

#### **The** DefaultSecurityManager **Class**

Table 4–3 lists the methods belonging to the DefaultSecurityManagerclass. This class provides a basic implementation of SecurityManager (see [Table 4–5\)](#page-47-0).

128–bit security keys are generated from the pin using MD5 digest. The key is used to reverse a basic pin derivatives algorithm for client authentication. It is also used as the symmetric key for Triple-DES encryption of data at rest on the device.

| Method                                                                | <b>Description</b>                                                                                                    |
|-----------------------------------------------------------------------|----------------------------------------------------------------------------------------------------|
| public DefaultSecurityManager()                                       | No-argument constructor.                                                                                                    |
| public final byte[]<br>computeKey(java.lang.String pin)               | Takes an arbitrary-length clear-text pin entered by the<br>user and creates a fixed-length digest suitable for use<br>by the encrypt and decrypt methods. |
| public static final byte[]<br>computeMD5Digest(byte[] dataBytes)      | Computes and returns an MD5 hash of the specified<br>$byte[]$ .                                                                                           |
| public static final byte[]<br>computeMD5Digest(java.lang.String data) | Computes and returns an MD5 hash of the specified<br>string.                                                                                              |
| public final byte[] decrypt(byte[]<br>cipherText)                     | Callback handler to perform decryption of data on<br>device. The MEP runtime will invoke this method<br>whenever it is necessary to decrypt data.         |

**TABLE 4–3** Class com.sun.mep.client.api.DefaultSecurityManager

| Method                                                         | <b>Description</b>                                                                                                    |
|----------------------------------------------------------------|----------------------------------------------------------------------------------------------------|
| public final byte[] encrypt(byte[] plainText)                  | Callback handler to perform encryption of data on<br>device. The MEP runtime will invoke this method<br>whenever it is necessary to encrypt data.                                                                                                    |
| public final byte[] getKey()                                   | Returns the encryption key computed by<br>computeKey(String).                                                                                                    |
| public final int getValidationAttempts()                       | Returns the number of validation attempts.                                                                                                    |
| public final boolean isPinSet()                                | Returns true if the user has never logged into the<br>application. Use this method to determine when the<br>credentials need to be stored on the device.                                                                                                    |
| public void setKey(byte[] key)                                 | Sets the key on the SecurityManager so it can be used<br>during callbacks to encrypt or decrypt data on the<br>device.                                                                                                    |
| public final void<br>storeCredentials(java.lang.String secret) | Persists derivatives of the pin/key and the supplied<br>secret on the device. These derivatives are used upon<br>subsequent logins to validate the pin.                                                                                                    |
|                                                                | The secret can be any non-null, non-zero length<br>alphanumeric string. Typically, the application<br>developer would prompt the user to enter a random<br>sequence of key presses on the device and pass that<br>value into this method. This is a single-use value, so<br>the user does not need to remember it. |
|                                                                | This method should only be called once, when the<br>user needs to set their pin number (if isFirstLogin()<br>returns true).                                                                                                    |
| public final boolean<br>validatePin(java.lang.String pin)      | Determines if the pin is able to recompute the<br>derivatives stored on the device in<br>storeCredentials(byte[], String). If so, it returns<br>true; otherwise, it returns false.                                                                                                    |
|                                                                | This method also keeps track of how many times it has<br>been invoked. If it exceeds the maximum number of<br>allowed attempts (getMaxValidationAttempts()), a<br>SecurityException is thrown.                                                                                                    |

**TABLE 4–3** Class com.sun.mep.client.api.DefaultSecurityManager *(Continued)*

#### <span id="page-46-0"></span>**The** EncodingType **Class**

Table 4–4 lists the fields and the one method belonging to the EncodingType class. This class provides a simple enum for OMA DS encoding types. These values can be used to specify either simple XML encoding or WBXML encoding during synchronizations with the Gateway Engine.

The WBXML encoding is a binary WAP encoding standard developed by the Open Mobile Alliance (OMA) for compressing the OMA DS payloads in order to reduce bandwidth usage on mobile devices.

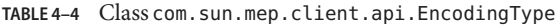

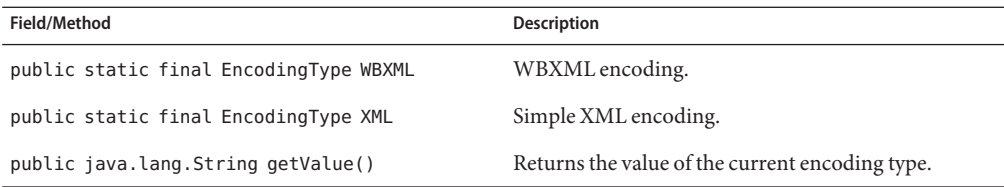

#### **The** SecurityManager **Class**

[Table 4–5](#page-47-0) lists the constructors and methods belonging to the SecurityManager class. This class manages all of the client-side security features. A default implementation is provided (DefaultSecurityManager), but you are free to supply your own implementation.

Security features include the following:

Authentication A simple form of pin-based authentication is provided. The isPinSet() method determines if the user of the application has set a pin yet. If not, you will need to prompt the user to enter a "secret", which is just a long random alphanumeric string, and a pin, which is also an alphanumeric string. You must compute a security key from the pin using computeKey(String) and then set the key on the SecurityManager with setKey(byte[]). You then persist the user credentials using the storeCredentials(String) method. This method computes a hash of the unencrypted secret and stores this value along with the secret encrypted with the key into the device's RMS record store.

> If the user has already set their pin, use the validatePin(String) method to determine if the pin is valid. This method computes an encryption key from the supplied pin and reverses the encryption and hash calculation on the encrypted secret stored in RMS. If the hash calculations match, the pin is valid.

<span id="page-47-0"></span>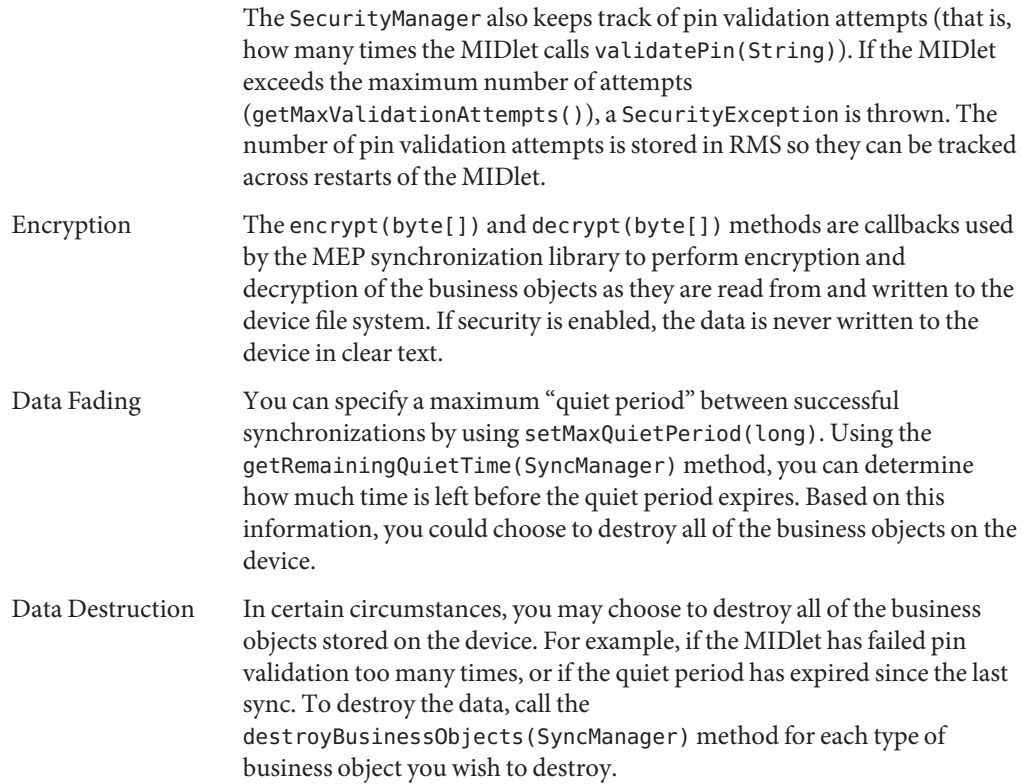

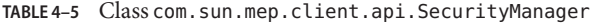

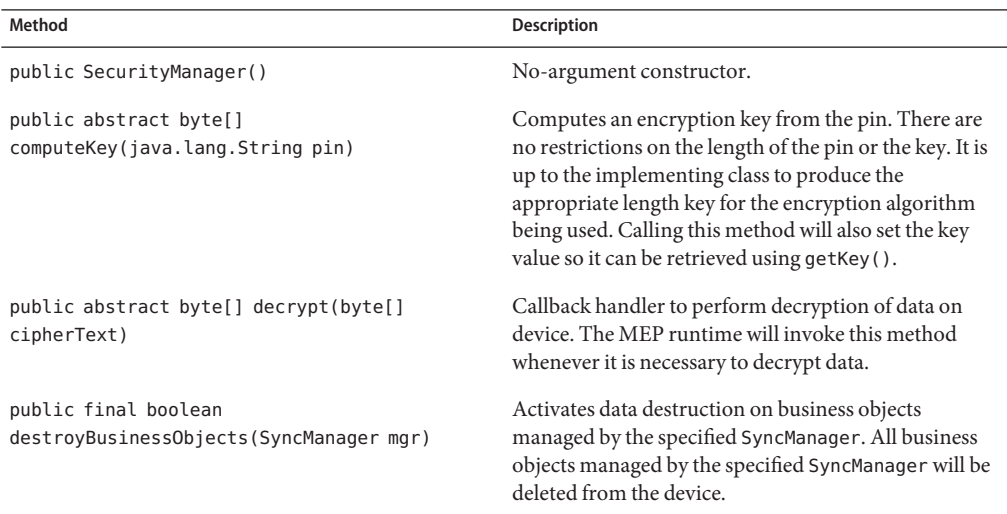

| Method                                                      | Description                                                                                                    |
|-------------------------------------------------------------|----------------------------------------------------------------------------------------------------|
| public abstract byte[] encrypt(byte[]<br>plainText)         | Callback handler to perform encryption of data on<br>device. The MEP runtime will invoke this method<br>whenever it is necessary to encrypt data.                                                                                                    |
| public abstract byte[] getKey()                             | Returns the value of the key computed by<br>computeKey(String).                                                                                                    |
| public final long getMaxQuietPeriod()                       | Returns the maximum allowable quiet time.                                                                                                    |
| public final int getMaxValidationAttempts()                 | Returns the maximum allowable validation attempts.                                                                                                    |
| public final long<br>getRemainingQuietTime(SyncManager mgr) | Returns the time remaining (in milliseconds) before<br>the quiet period expires. If there is no specified quiet<br>period (that is, if the value returned by<br>getMaxQuietPeriod() is less than zero), this method<br>returns a negative value. Otherwise, it returns the time<br>remaining in milliseconds, or zero if the quiet period<br>has been exceeded. If a sync has not been attempted<br>yet, it returns getMaxQuietPeriod(). |
| public abstract int getValidationAttempts()                 | Returns the number of validation attempts.                                                                                                    |
| public abstract boolean isPinSet()                          | Returns true if the user has never logged into the<br>application. Use this method to determine when the<br>credentials need to be stored on the device.                                                                                                    |
| public abstract void setKey(byte[] key)                     | Sets the key on the SecurityManager so it can be used<br>during callbacks to encrypt or decrypt data on the<br>device.                                                                                                    |
| public final void setMaxQuietPeriod(long<br>period)         | Sets the maximum allowable quiet time (in<br>milliseconds) between sync requests. If the device has<br>been quiet for too long, the application will be<br>prevented from performing the sync. Additionally, the<br>application can decide to perform data destruction by<br>calling destroyBusinessObjects(SyncManager).<br>Passing a negative value indicates that there should be<br>no timeout.                                      |
| public final void<br>setMaxValidationAttempts(int attempts) | Sets the maximum allowable validation attempts.<br>When the number of pin validation attempts exceeds<br>this value, the application can decide to lock out the<br>user and perform data destruction by calling<br>destroyBusinessObjects(SyncManager). The<br>default value is 10 validation attempts. An argument<br>of 0 (zero) indicates that there is no maximum<br>number of validation attempts.                                  |

**TABLE 4–5** Class com.sun.mep.client.api.SecurityManager *(Continued)*

<span id="page-49-0"></span>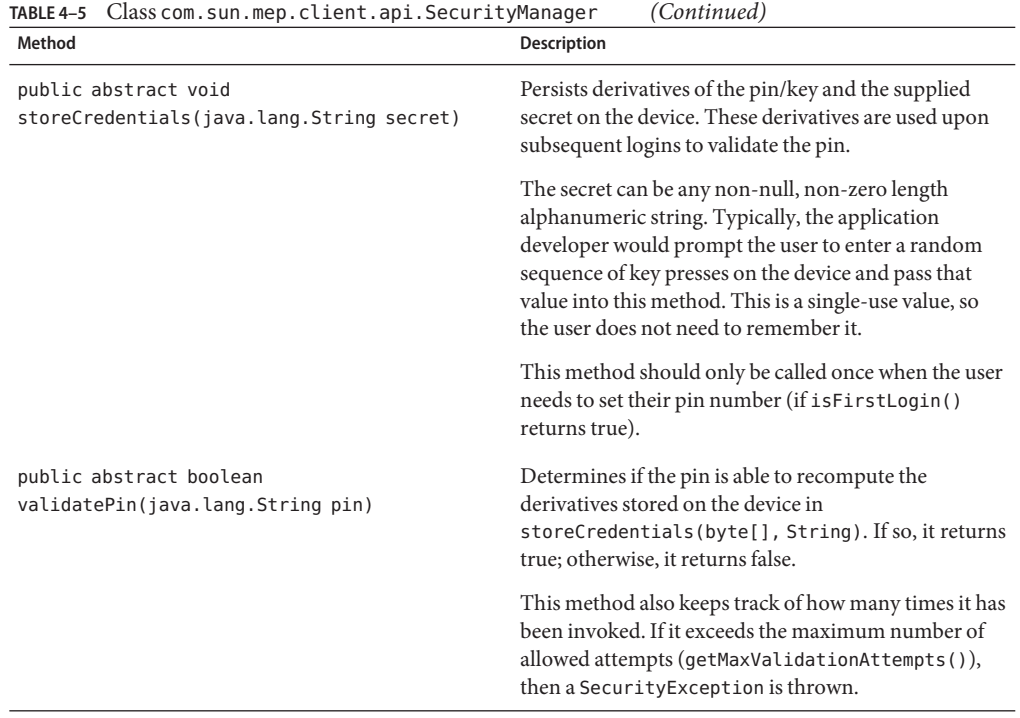

#### **The** SMSMessageHandler **Class**

Table 4–6 lists the constructor and methods belonging to the SMSMessageHandler class. This class is a callback handler for SMS push notification messages sent from the Gateway Engine.

**TABLE 4–6** Class com.sun.mep.client.api.SMSMessageHandler

| Method                                            | <b>Description</b>                                                                                                    |
|---------------------------------------------------|----------------------------------------------------------------------------------------------------|
| public SMSMessageHandler()                        | No-argument constructor.                                                                                                    |
| public abstract void handlePoisonPill()           | Callback to allow client applications to respond to an<br>SMS push poison pill request. Applications should<br>immediately perform data destruction upon receiving<br>this instruction. |
| public abstract void handleSync(SyncType<br>type) | Callback to allow client applications to respond to an<br>SMS push sync request. Applications should initiate a<br>synchronization session of the requested type.                       |

<span id="page-50-0"></span>

| Method                                                                           | Description                                                                                                    |
|----------------------------------------------------------------------------------|----------------------------------------------------------------------------------------------------|
| public void processSMSMessagePayload(byte[]<br>rawPayload, java.lang.String pin) | Process the payload of the incoming SMS message and<br>dispatch the instruction to the proper callback method<br>(handlePoisonPill() or<br>handleSync(com.sun.mep.client.api.SyncType)). |
|                                                                                  | The application's implementation of<br>javax.messaging.MessageListener must call this<br>method in order to decrypt and dispatch the<br>instruction sent from the Gateway Engine.        |
|                                                                                  | Make sure that this method is not invoked within the<br>same thread that is delivering the SMS message.                                                                                  |
|                                                                                  | This method only supports processing SMS messages<br>with text payloads. There is no support for binary SMS<br>messages.                                                                 |
|                                                                                  | If a pin is supplied, this method processes the payload<br>as if it were encrypted. Otherwise, it is processed as<br>clear text.                                                         |

### **The** SyncException **Class**

Table 4–7 lists the constructors and methods belonging to the SyncException class. This class is a checked exception type that indicates an error during synchronization.

**TABLE 4–7** Class com.sun.mep.client.api.SyncException

| Method                                                                                      | <b>Description</b>                                                           |
|---------------------------------------------------------------------------------------------|------------------------------------------------------------------------------|
| public SyncException(java.lang.String<br>pMessage)                                          | Constructor that takes a String argument.                                    |
| public SyncException(java.lang.Throwable<br>pLinkedException)                               | Constructor that takes a linked exception argument.                          |
| public SyncException(java.lang.String<br>pMessage, java.lang.Throwable<br>pLinkedException) | Constructor that takes both a String and a linked<br>exception as arguments. |
| public java.lang.Throwable<br>getLinkedException()                                          | Retrieves the linked exception for this exception.                           |
| public void printStackTrace()                                                               | Prints a stack trace for this exception to the standard<br>error stream.     |

<span id="page-51-0"></span>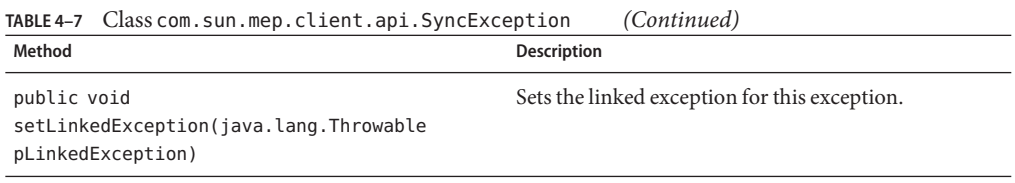

#### **The** SyncManager **Class**

Table 4–8 lists the constructors and methods belonging to the SyncManager class. This class is responsible for managing synchronizations with the Gateway Engine for a particular kind of BusinessObject (classified by a particular extension). There is a one-to-one mapping between SyncManager and kinds of BusinessObject instances. If you have an application that deals with two different BusinessObject types, then you would have an instance of SyncManager for each type.

You must specify a unique extension for your BusinessObject when you construct this class. The name field in the BusinessObject, combined with the extension, will determine the entire name of the file on the device's filesystem. For example, you might pass the string ".act" for account or".ord" for orders, but it can be anything legally allowed in a file name.

You may optionally specify a simple alphanumeric pin which will be used to encrypt any data stored locally on the device.

When you invoke the sync(SyncType) method, this will initiate a synchronization session with the Gateway Engine. During this session, only BusinessObject instances whose extension fields match will be synchronized.

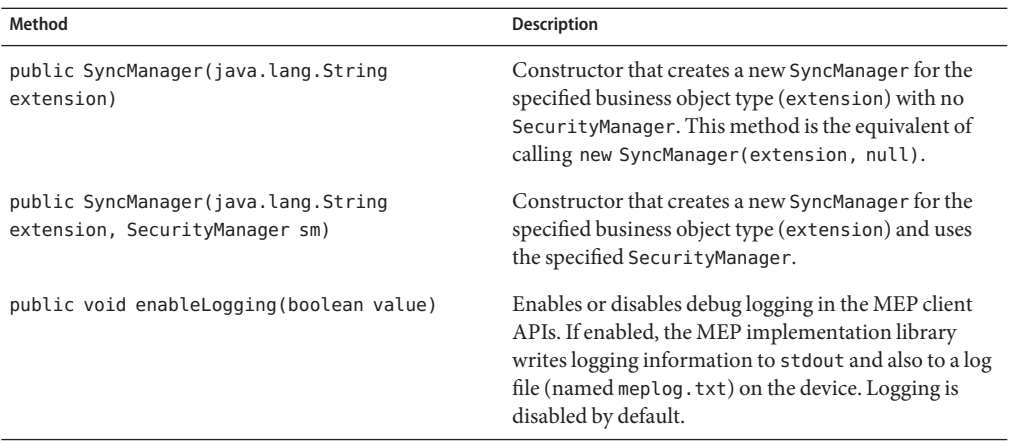

**TABLE 4–8** Class com.sun.mep.client.api.SyncManager

| Method                                                                                                    | <b>Description</b>                                                                                                    |
|----------------------------------------------------------------------------------------------------|----------------------------------------------------------------------------------------------------|
| public BusinessObjectStorage<br>getBusinessObjectStorage()                                                   | Returns the BusinessObjectStorage manager<br>associated with this SyncManager. There is a strict 1:1<br>relationship between SyncManager and<br>BusinessObjectStorage.                                                                                   |
| public EncodingType getEncoding()                                                                            | Returns the current transport encoding type.                                                                                                    |
| public java.lang.String getExtension()                                                                       | Returns the extension type associated with this<br>SyncManager.                                                                                                    |
| public static final SecurityManager<br>getSecurityManager()                                                  | Returns a reference to the security manager, or null if<br>one has not been set.                                                                                                    |
| public SyncResults getSyncResults()                                                                          | Returns the sync results for the latest successful sync.                                                                                                    |
| public long getTimeOfLastSync()                                                                              | Returns a time stamp of the last successful sync. This<br>time stamp is recorded by calling<br>System.currentTimeMillis(), so it is an offset from<br>January 1, 1970 UTC. If a sync has not been performed<br>yet, the method returns a negative value. |
| public void setCredentials(java.lang.String<br>username, java.lang.String password,<br>java.lang.String url) | Sets the credentials used during the synchronization<br>process.                                                                                                    |
| public void setEncoding (EncodingType<br>encoding)                                                           | Sets the transport encoding type.                                                                                                    |
| public void sync(SyncType syncType)                                                                          | Performs the specified type of synchronization.                                                                                                    |

<span id="page-52-0"></span>**TABLE 4–8** Class com.sun.mep.client.api.SyncManager *(Continued)*

### **The** SyncResults **Class**

Table 4–9 lists the methods belonging to the SyncResults class. This class contains coarse-grained statistics about the most recent synchronization (additions, deletions, and modifications).

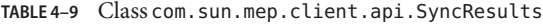

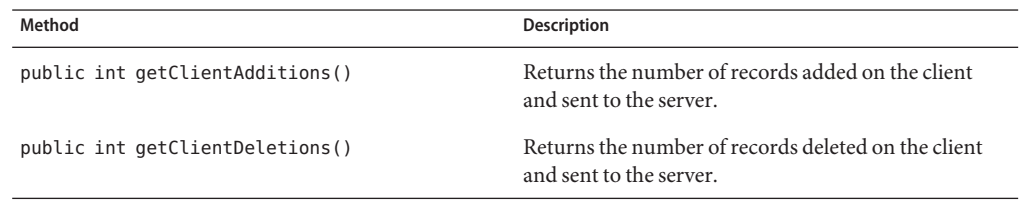

| Method                          | <b>Description</b>                                                             |
|---------------------------------|--------------------------------------------------------------------------------|
| public int getClientUpdates()   | Returns the number of records updated on the client<br>and sent to the server. |
| public int getServerAdditions() | Returns the number of records added on the server<br>and sent to the client.   |
| public int getServerDeletions() | Returns the number of records deleted on the server<br>and sent to the client. |
| public int getServerUpdates()   | Returns the number of records updated on the server<br>and sent to the client. |

<span id="page-53-0"></span>**TABLE 4–9** Class com.sun.mep.client.api.SyncResults *(Continued)*

### **The** SyncType **Class**

Table 4–10 lists the fields and methods belonging to the SyncType class. This class provides a simple enum for the available synchronization types.

**TABLE 4–10** Class com.sun.mep.client.api.SyncType

| Field/Method                                         | Description                                                                                                    |
|------------------------------------------------------|----------------------------------------------------------------------------------------------------|
| public static final SyncType BACKUP_SYNC             | Refresh sync from client. All of the server data is<br>replaced with the client data. Use with caution.                                                                                                    |
| public static final int BACKUP SYNC VALUE            | Constant enum value for BACKUP SYNC.                                                                                                    |
| public static final SyncType FAST SYNC               | Two-way fast sync. Client modifications since the last<br>synchronization are sent to the server for<br>reconciliation, and server modifications since the last<br>synchronization are sent back to the client. |
| public static final int FAST_SYNC_VALUE              | Constant enum value for FAST SYNC.                                                                                                    |
| public static final SyncType<br>ONE_WAY_CLIENT_SYNC  | One-way sync from client. Client modifications are<br>sent to the server, but server modifications are not sent<br>back to the client.                                                                          |
| public static final int<br>ONE WAY CLIENT SYNC VALUE | Constant enum value for ONE WAY CLIENT SYNC.                                                                                                    |
| public static final SyncType<br>ONE WAY SERVER SYNC  | One-way sync from server. Server modifications are<br>sent to the client, but client modifications are not sent<br>to the server.                                                                               |
| public static final int<br>ONE WAY SERVER SYNC VALUE | Constant enum value for ONE WAY SERVER SYNC.                                                                                                    |

| (Continued)<br>TABLE 4-10 Class com.sun.mep.client.api.SyncType |                                                                                                    |
|-----------------------------------------------------------------|----------------------------------------------------------------------------------------------------|
| Field/Method                                                    | <b>Description</b>                                                                                                    |
| public static final SyncType RESTORE SYNC                       | Refresh sync from server. All of the client data is<br>replaced with the server data.                                                                         |
| public static final int RESTORE SYNC VALUE                      | Constant enum value for RESTORE SYNC.                                                                                                    |
| public static final SyncType SLOW SYNC                          | Two-way slow sync. This is the same as a fast sync<br>except that ALL client data (including unmodified<br>records) is sent to the server for reconciliation. |
| public static final int SLOW SYNC VALUE                         | Constant enum value for SLOW SYNC.                                                                                                    |
| public java.lang.String getDescription()                        | Returns a description of the current SyncType.                                                                                                    |
| public int getValue()                                           | Returns the value of the current SyncType.                                                                                                    |